# RF Toolbox™ Release Notes

# MATLAB®

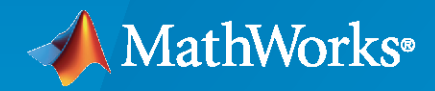

 $^{\circledR}$ 

### **How to Contact MathWorks**

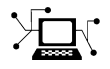

Latest news: [www.mathworks.com](https://www.mathworks.com)

Sales and services: [www.mathworks.com/sales\\_and\\_services](https://www.mathworks.com/sales_and_services)

User community: [www.mathworks.com/matlabcentral](https://www.mathworks.com/matlabcentral)

Technical support: [www.mathworks.com/support/contact\\_us](https://www.mathworks.com/support/contact_us)

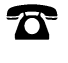

 $\sum$ 

Phone: 508-647-7000

The MathWorks, Inc. 1 Apple Hill Drive Natick, MA 01760-2098

*RF Toolbox™ Release Notes*

© COPYRIGHT 2004–2023 by The MathWorks, Inc.

The software described in this document is furnished under a license agreement. The software may be used or copied only under the terms of the license agreement. No part of this manual may be photocopied or reproduced in any form without prior written consent from The MathWorks, Inc.

FEDERAL ACQUISITION: This provision applies to all acquisitions of the Program and Documentation by, for, or through the federal government of the United States. By accepting delivery of the Program or Documentation, the government hereby agrees that this software or documentation qualifies as commercial computer software or commercial computer software documentation as such terms are used or defined in FAR 12.212, DFARS Part 227.72, and DFARS 252.227-7014. Accordingly, the terms and conditions of this Agreement and only those rights specified in this Agreement, shall pertain to and govern the use, modification, reproduction, release, performance, display, and disclosure of the Program and Documentation by the federal government (or other entity acquiring for or through the federal government) and shall supersede any conflicting contractual terms or conditions. If this License fails to meet the government's needs or is inconsistent in any respect with federal procurement law, the government agrees to return the Program and Documentation, unused, to The MathWorks, Inc.

#### **Trademarks**

MATLAB and Simulink are registered trademarks of The MathWorks, Inc. See [www.mathworks.com/trademarks](https://www.mathworks.com/trademarks) for a list of additional trademarks. Other product or brand names may be trademarks or registered trademarks of their respective holders.

#### **Patents**

MathWorks products are protected by one or more U.S. patents. Please see [www.mathworks.com/patents](https://www.mathworks.com/patents) for more information.

# **Contents**

#### **[R2023a](#page-14-0)**

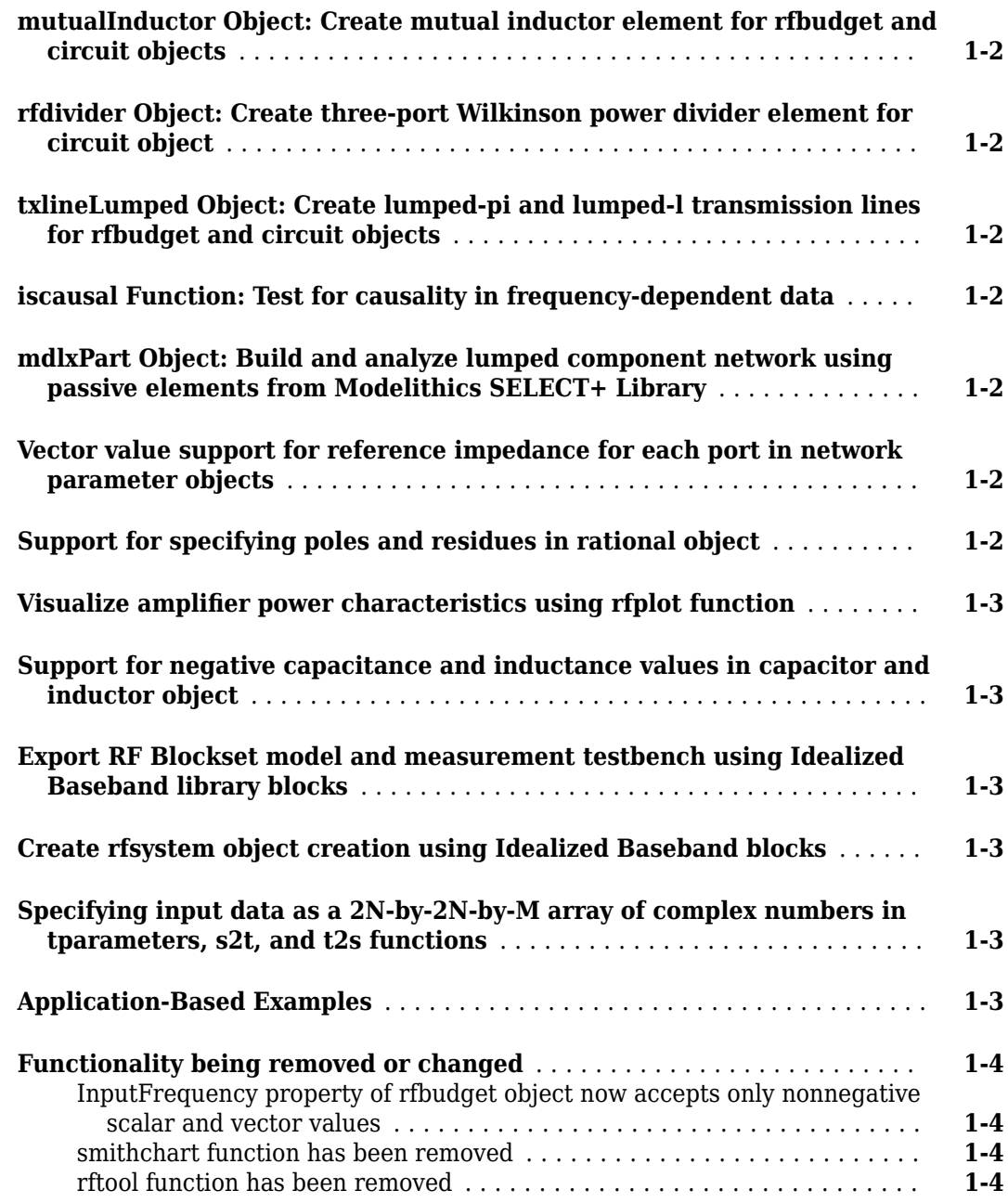

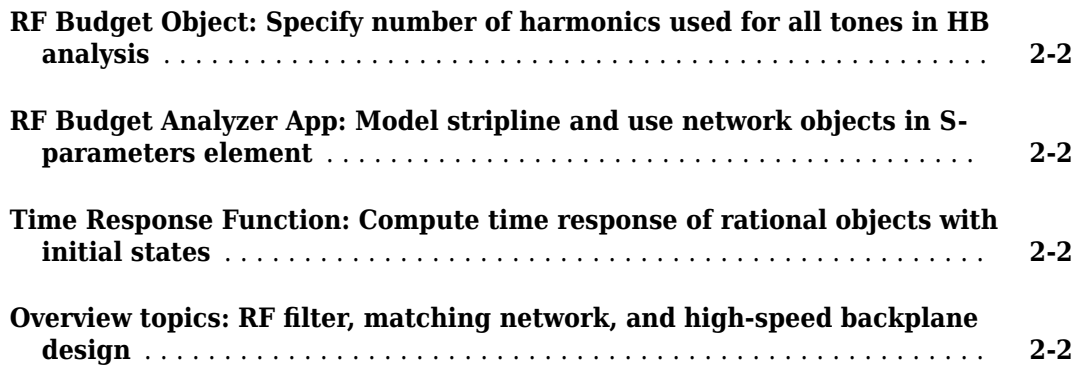

#### **[R2022a](#page-20-0)**

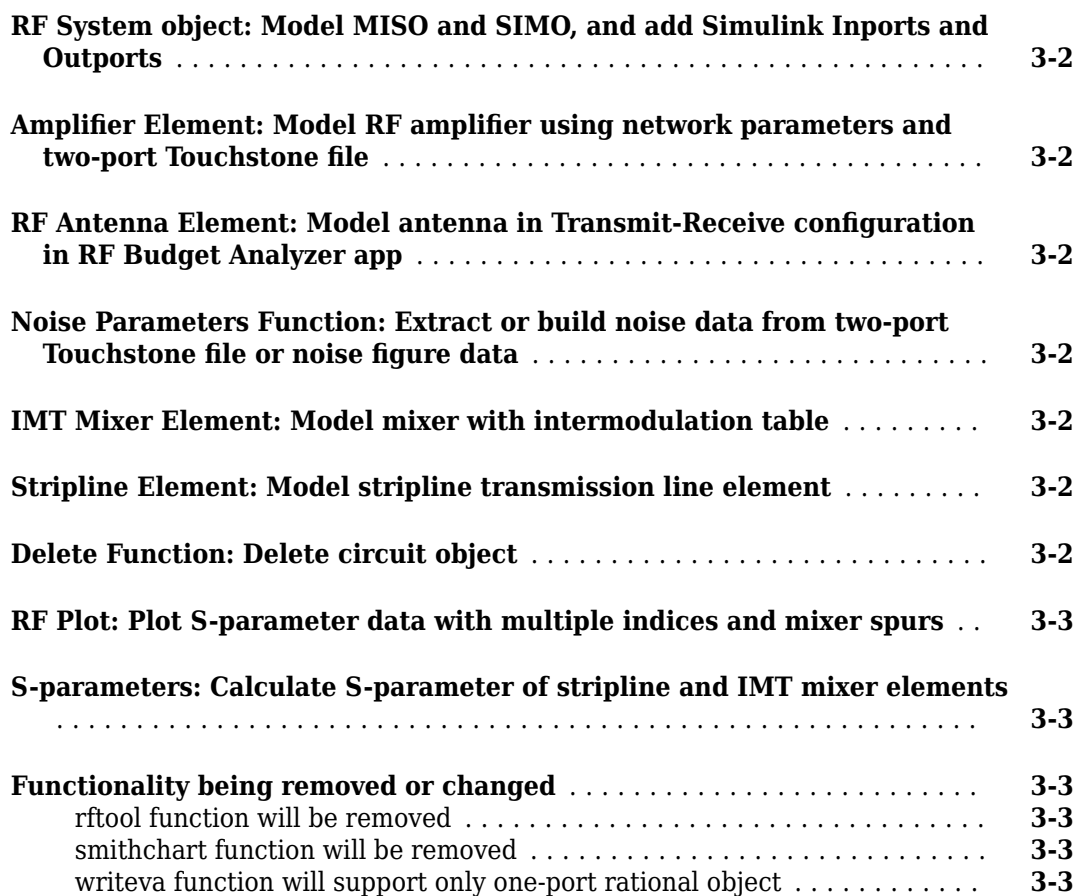

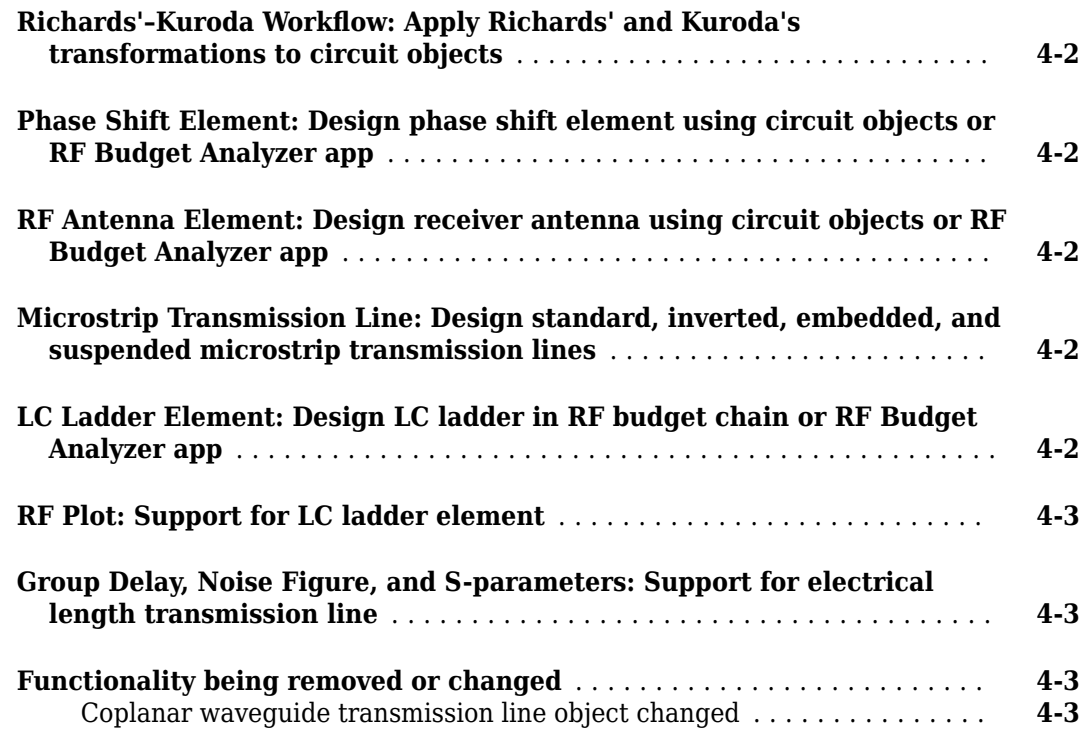

# **[R2021a](#page-28-0)**

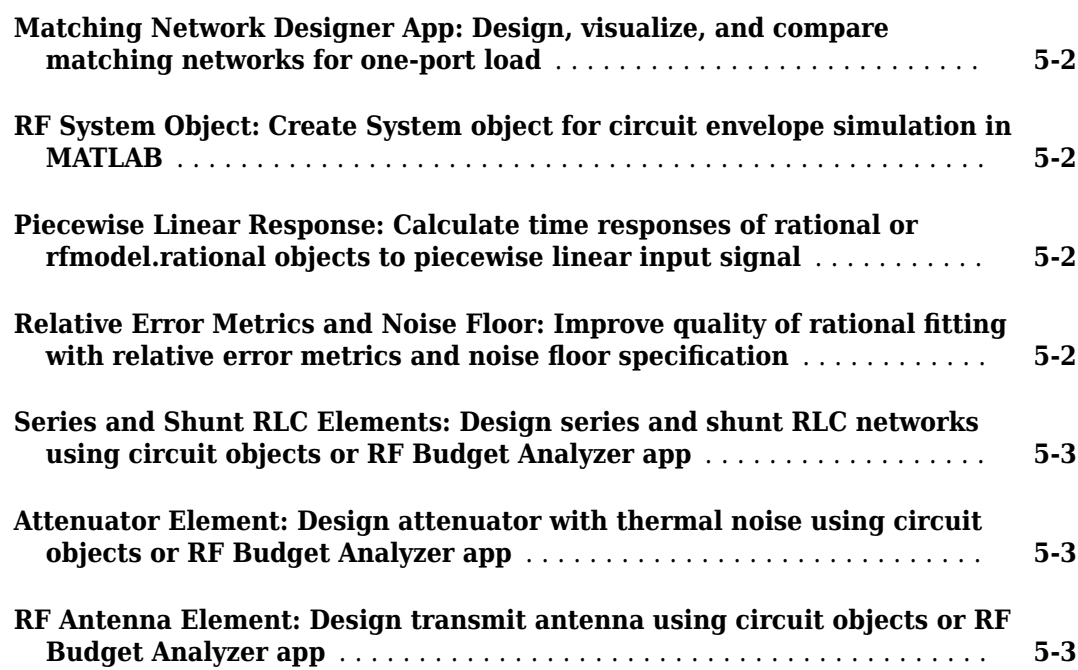

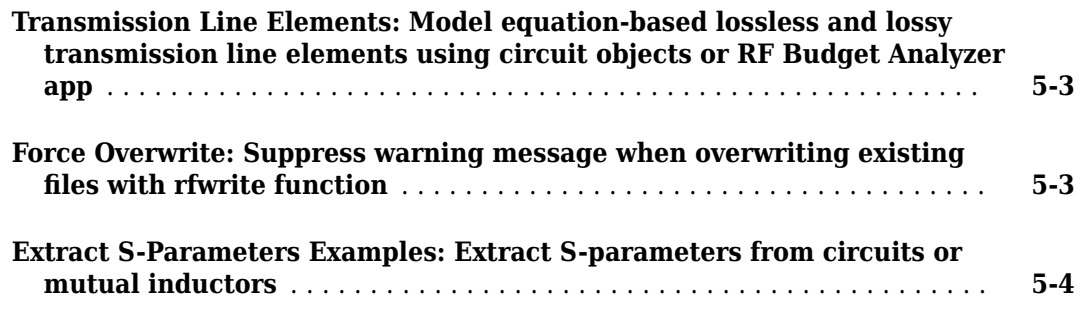

## **[R2020b](#page-32-0)**

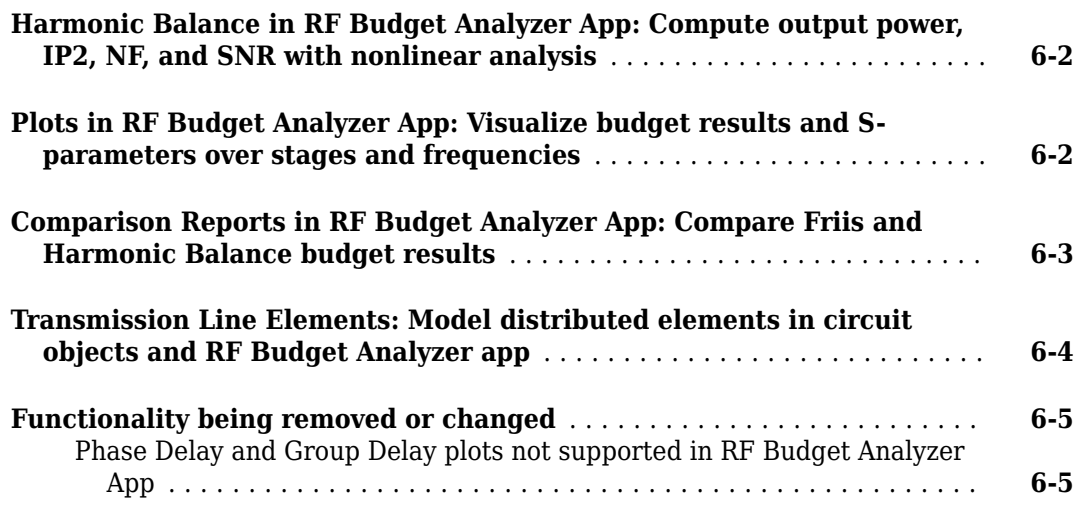

# **[R2020a](#page-38-0)**

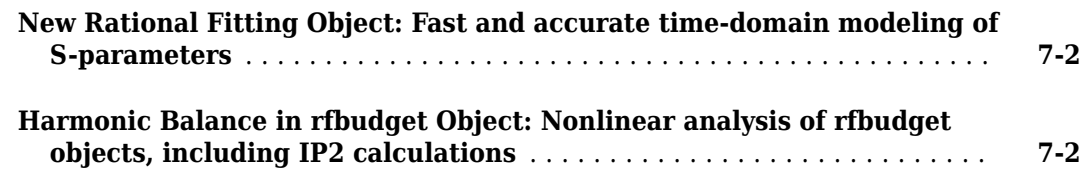

## **[R2019b](#page-40-0)**

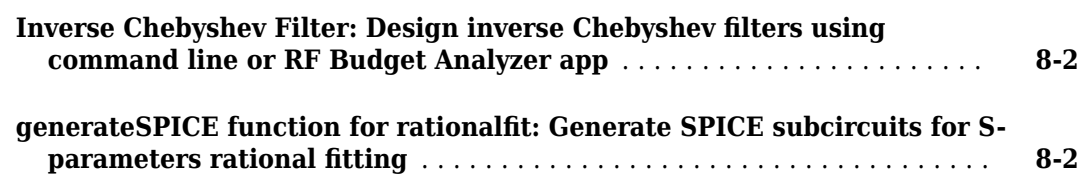

#### **[R2019a](#page-42-0)**

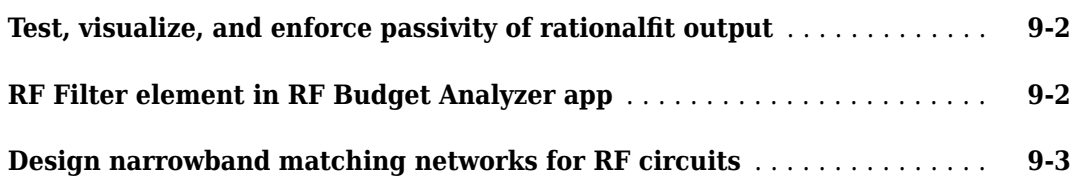

#### **[R2018b](#page-46-0)**

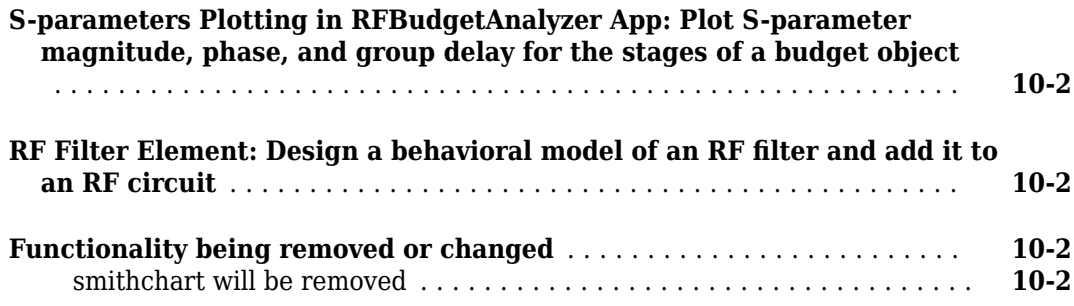

#### **[R2018a](#page-50-0)**

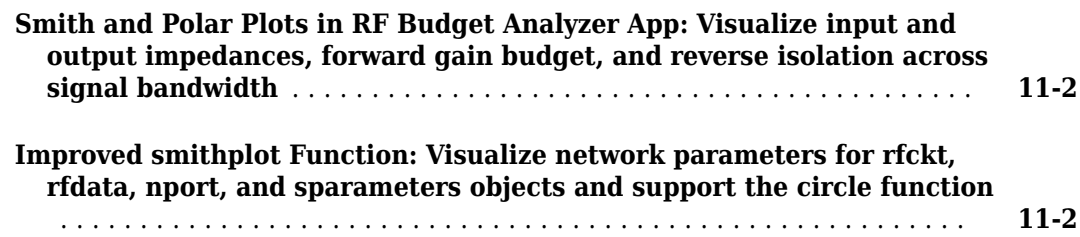

#### **[R2017b](#page-52-0)**

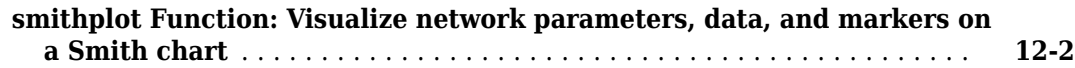

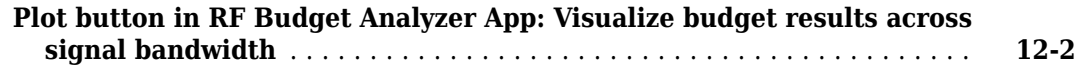

#### **[R2017a](#page-54-0)**

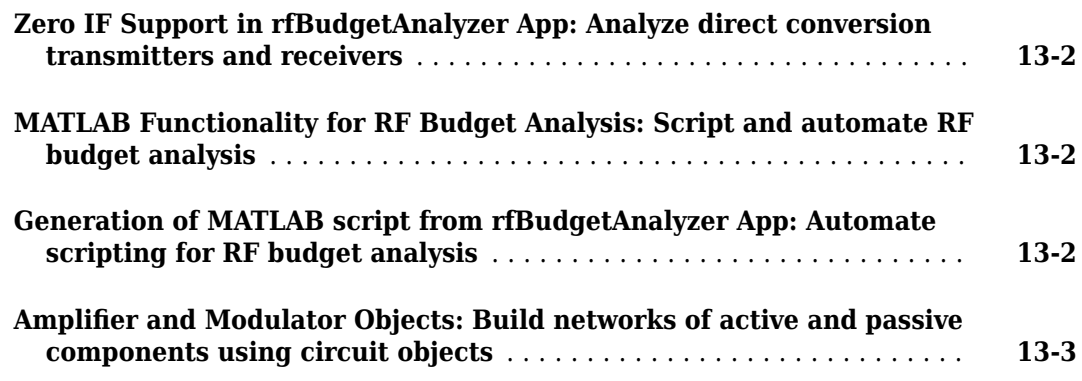

## **[R2016b](#page-58-0)**

**No New Features or Changes**

#### **[R2016a](#page-60-0)**

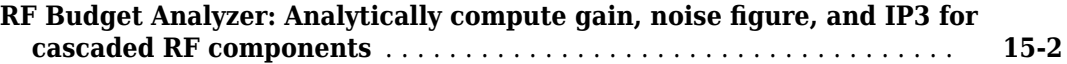

#### **[R2015b](#page-62-0)**

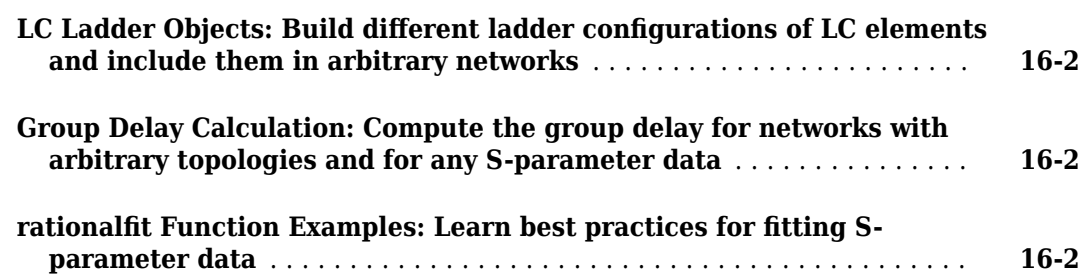

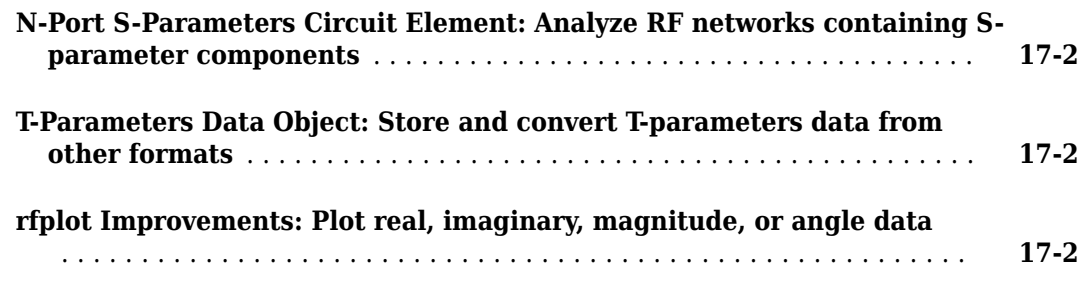

## **[R2014b](#page-66-0)**

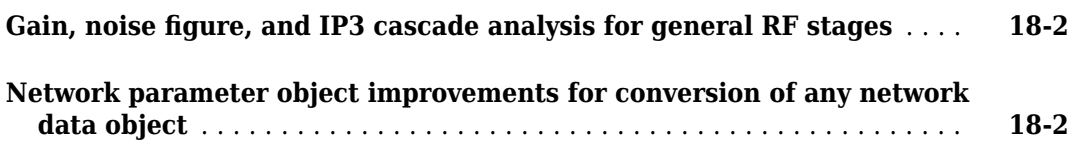

## **[R2014a](#page-68-0)**

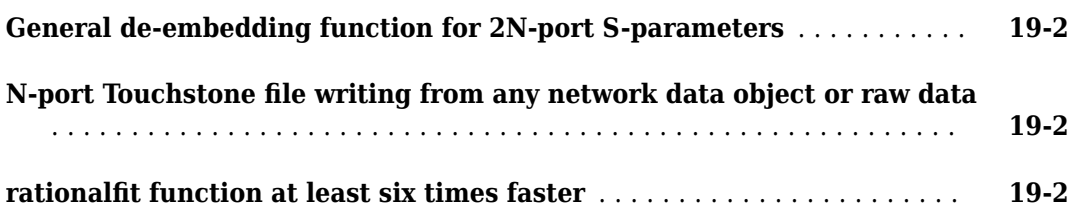

## **[R2013b](#page-70-0)**

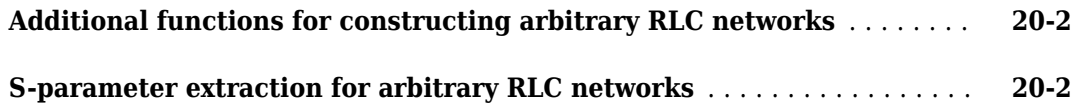

#### **[R2013a](#page-72-0)**

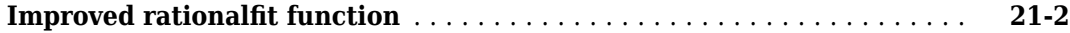

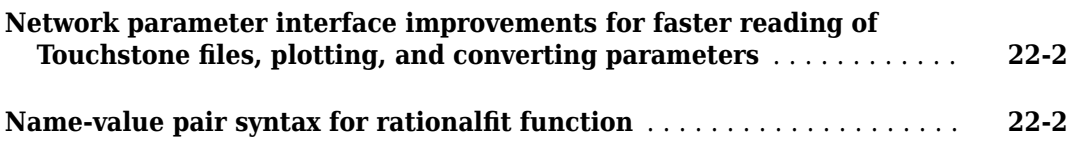

#### **[R2012a](#page-76-0)**

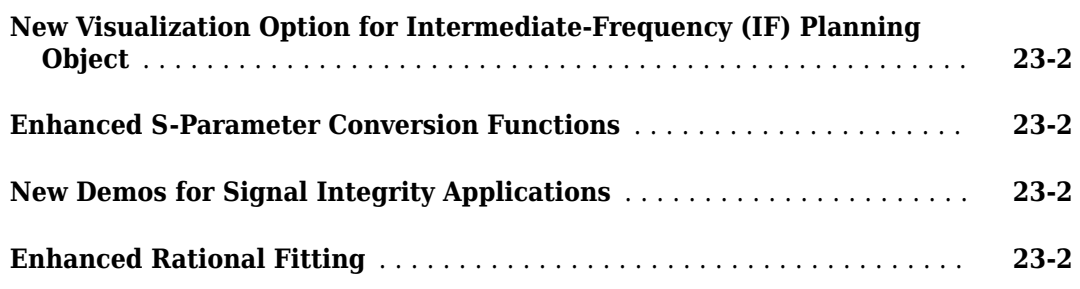

#### **[R2011b](#page-78-0)**

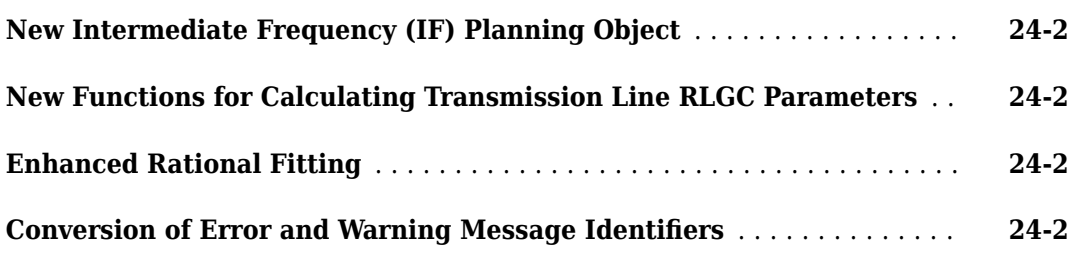

#### **[R2011a](#page-80-0)**

**Bug Fixes**

#### **[R2010b](#page-82-0)**

**[Enhanced Rational Function Modeling](#page-83-0)** ........................... **[26-2](#page-83-0)**

# **[R2010a](#page-84-0)**

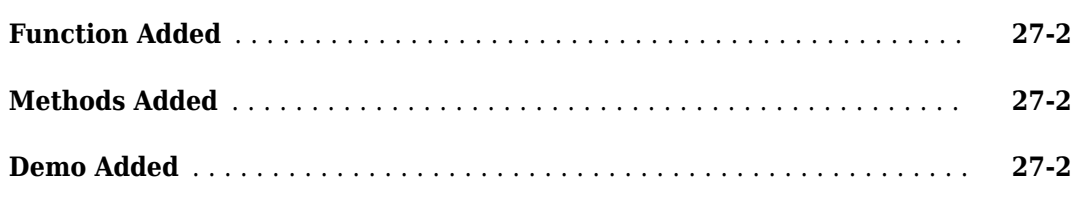

#### **[R2009b](#page-86-0)**

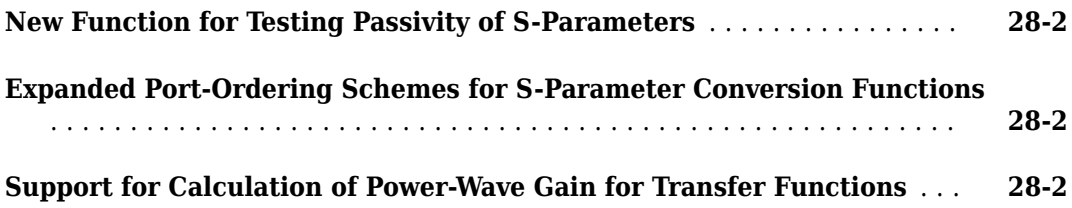

#### **[R2009a](#page-88-0)**

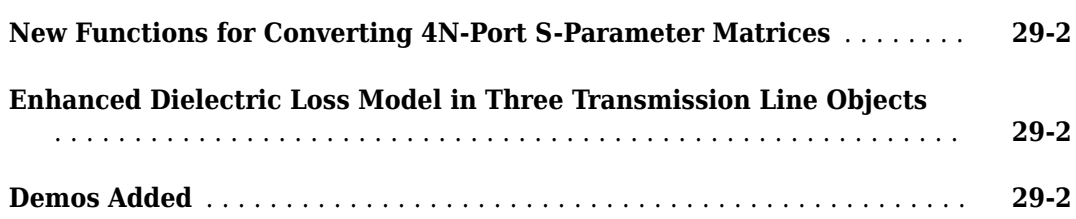

#### **[R2008b](#page-90-0)**

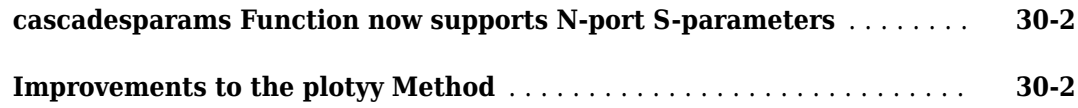

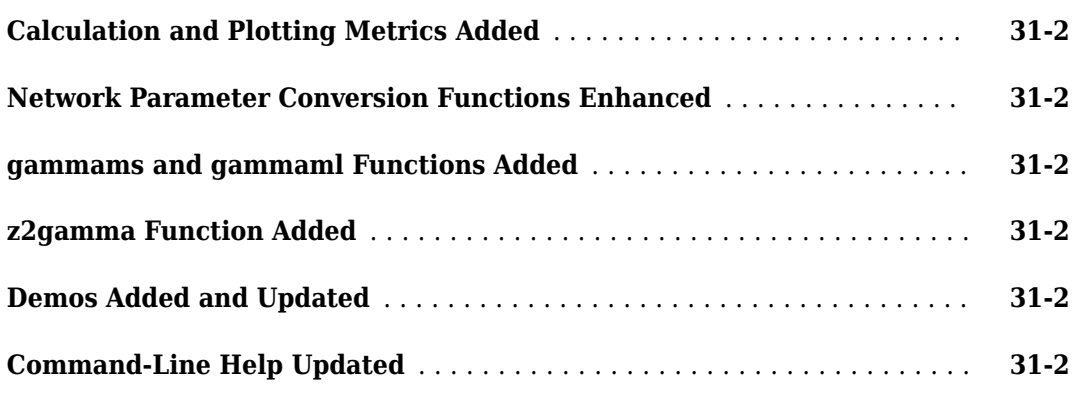

#### **[R2007b](#page-94-0)**

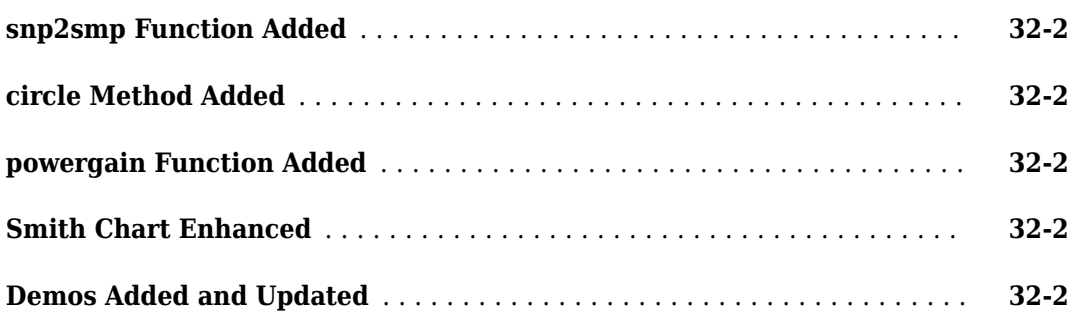

### **[R2007a](#page-96-0)**

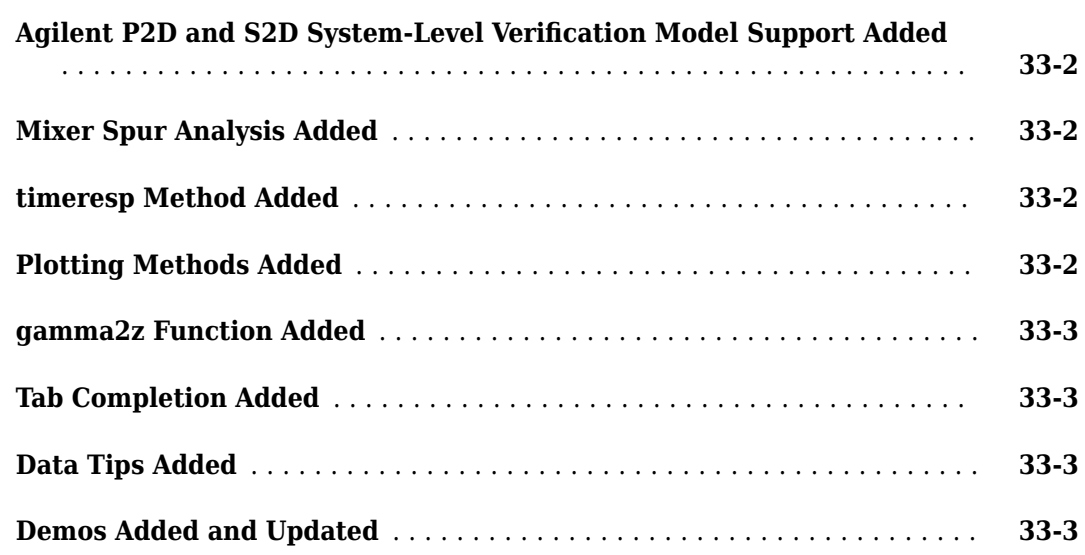

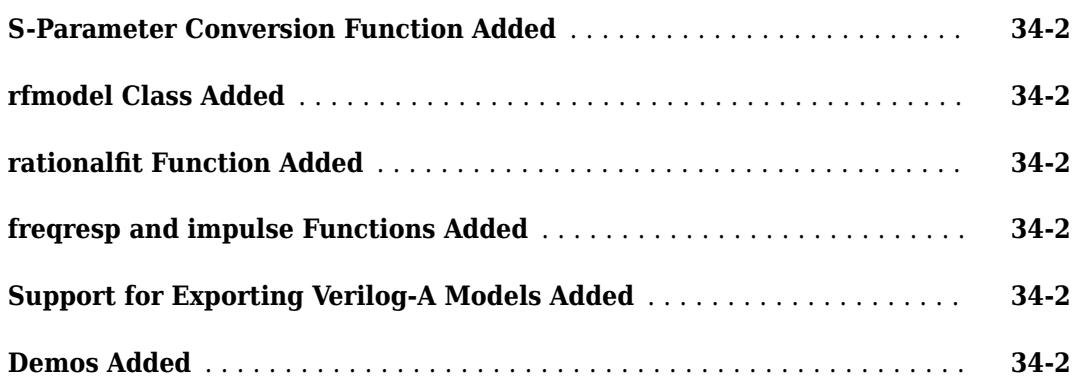

#### **[R2006a](#page-102-0)**

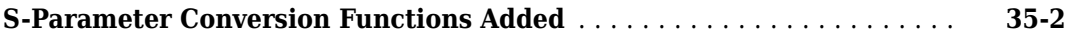

#### **[R14SP3](#page-104-0)**

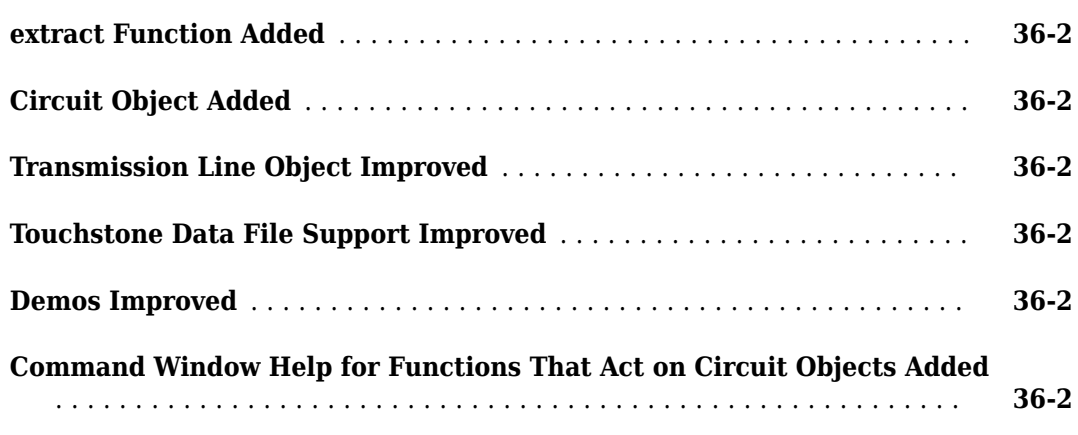

#### **[R14SP2](#page-106-0)**

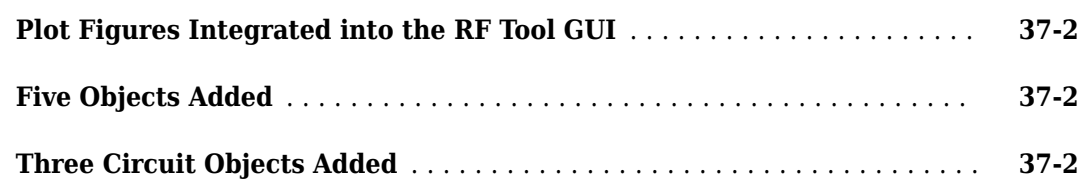

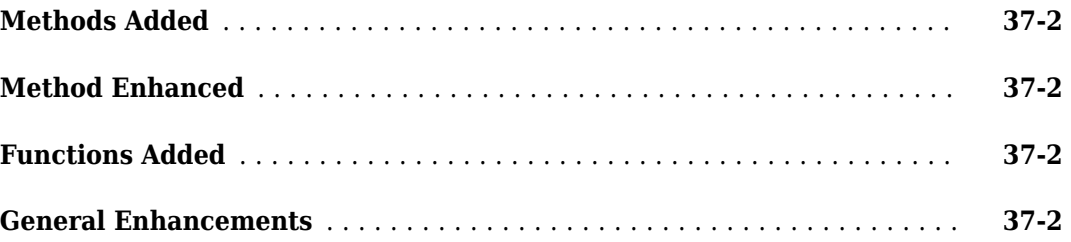

# <span id="page-14-0"></span>**R2023a**

**Version: 4.5 New Features Bug Fixes Compatibility Considerations**

#### <span id="page-15-0"></span>**mutualInductor Object: Create mutual inductor element for rfbudget and circuit objects**

Use the new mutualInductor object to create a mutual inductor element. You can also add a mutual inductor element to your rfbudget object or to a circuit object, or in **RF Budget Analyzer** app and then export to RF Blockset™.

#### **rfdivider Object: Create three-port Wilkinson power divider element for circuit object**

Use the new rfdivider object to create a three-port Wilkinson power divider element. You can add this object to your circuit object to create an RF circuit.

#### **txlineLumped Object: Create lumped-pi and lumped-l transmission lines for rfbudget and circuit objects**

Use the new txlineLumped object to design lumped-pi and lumped-l transmission lines. You can also add a txlineLumped element to your rfbudget object or to a circuit object, or in **RF Budget Analyzer** app and then export to RF Blockset.

#### **iscausal Function: Test for causality in frequency-dependent data**

Use the new iscausal function to test for causality in frequency-dependent data.

#### **mdlxPart Object: Build and analyze lumped component network using passive elements from Modelithics SELECT+ Library**

Use the new mdlxSetup, mdlxLibrary, and mdlxPart objects to build and analyze lumped component network using Modelithics® passive elements from Modelithics SELECT+ Library™.

#### **Vector value support for reference impedance for each port in network parameter objects**

These functions now support vector of reference impedances for each port:

- sparameters
- yparameters
- zparameters
- gparameters
- hparameters
- abcdparameters
- tparameters

#### **Support for specifying poles and residues in rational object**

The rational object now allow you to specify:

- <span id="page-16-0"></span>• Number of poles
- Poles
- Residues
- Direct term

#### **Visualize amplifier power characteristics using rfplot function**

The rfplot function now supports visualizing amplifier power characteristics. You can also visualize amplifier power characteristics in the **RF Budget Analyzer** app.

#### **Support for negative capacitance and inductance values in capacitor and inductor object**

The capacitor and inductor objects now support negative scalar values in the Capacitance and Inductance properties.

#### **Export RF Blockset model and measurement testbench using Idealized Baseband library blocks**

The exportRFBlockset and exportTestbench functions now support exporting an RF Blockset model and a measurement testbench using Idealized Baseband library blocks, respectively.

#### **Create rfsystem object creation using Idealized Baseband blocks**

The rfsystem System object™ now:

- Creates an rfsystem System object using Idealized Baseband blocks
- Provides a new syntax to support a large number of time-domain output signals

#### **Specifying input data as a 2N-by-2N-by-M array of complex numbers in tparameters, s2t, and t2s functions**

These functions now support specifying input data as a 2*N*-by-2*N*-by-*M* array of complex numbers:

- s2t
- t2s
- tparameters

*M* represents the number of frequency points in 2*N*-port S-parameters.

#### **Application-Based Examples**

- "Design Matching Network Using Lumped Components from Modelithics Library"
- "Design Broadband Matching Networks for Amplifier"

#### <span id="page-17-0"></span>**Functionality being removed or changed**

#### **InputFrequency property of rfbudget object now accepts only nonnegative scalar and vector values**

*Behavior change*

Starting this release, the InputFrequency property of the rfbudget object accepts only nonnegative scalar and vector values.

#### **Compatibility Considerations**

The rfbudget object throws an error if you set the InputFrequency property to a negative value. Update the property to a positive value in existing circuits designed using the rfbudget object to ensure accurate RF budget computations.

#### **smithchart function has been removed**

*Errors*

smithchart has been removed. Use smithplot instead.

To update your code, if you did not specify output arguments, change instances of the function name smithchart to smithplot. If you have specified output arguments in your code, you must use the new syntaxes of the smithplot function to plot your data.

Unlike the smithchart function, smithplot supports interactive context menus, axes handles, and marker capabilities.

#### **rftool function has been removed**

rftool has been removed. Use **RF Budget Analyzer** app instead.

To update your code, change instances of the function name rftool to rfBudgetAnalyzer.

Unlike the rftool function, the **RF Budget Analyzer** app supports gain, noise figure, IP2, and IP3 analysis of cascaded RF elements and export to RF Blockset.

# <span id="page-18-0"></span>**R2022b**

**Version: 4.4**

**New Features**

#### <span id="page-19-0"></span>R2022b

#### **RF Budget Object: Specify number of harmonics used for all tones in HB analysis**

Use the HarmonicOrder property in the [rfbudget](https://www.mathworks.com/help/releases/R2022b/rf/ref/rfbudget.html) object to specify the number of harmonics that the object should use for all tones in harmonic balance (HB) analyses.

#### **RF Budget Analyzer App: Model stripline and use network objects in Sparameters element**

The **[RF Budget Analyzer](https://www.mathworks.com/help/releases/R2022b/rf/ref/rfbudgetanalyzer-app.html)** app now supports:

- Adding a [txlineStripline](https://www.mathworks.com/help/releases/R2022b/rf/ref/txlinestripline.html) element to your RF system
- Using the network objects created at MATLAB® command line to define an S-parameter element.

#### **Time Response Function: Compute time response of rational objects with initial states**

The [timeresp](https://www.mathworks.com/help/releases/R2022b/rf/ref/rational.timeresp.html) function now supports initial states to compute the time response of a [rational](https://www.mathworks.com/help/releases/R2022b/rf/ref/rfckt.rational.html) and a [rationalfit](https://www.mathworks.com/help/releases/R2022b/rf/ref/rationalfit.html) objects.

#### **Overview topics: RF filter, matching network, and high-speed backplane design**

Design an RF filter, matching network, and high-speed backplane using these overview topics:

- • [RF and Microwave Filter Modeling](https://www.mathworks.com/help/releases/R2022b/rf/ug/rf-and-microwave-filter-modeling.html)
- • [Designing Matching Networks in RF Systems](https://www.mathworks.com/help/releases/R2022b/rf/ug/matching-network-design-in-rf-system.html)
- • [Model and Analyze High-Speed Backplanes](https://www.mathworks.com/help/releases/R2022b/rf/ug/model-analyze-high-speed-backplanes.html)

# <span id="page-20-0"></span>**R2022a**

**Version: 4.3**

**New Features**

**Compatibility Considerations**

**3-2**

#### <span id="page-21-0"></span>**RF System object: Model MISO and SIMO, and add Simulink Inports and Outports**

The [rfsystem](https://www.mathworks.com/help/releases/R2022a/rf/ref/rfsystem-system-object.html) System object now supports:

- Modeling multiple-input and single-output (MISO) and single-input and single-output (SIMO) systems
- Adding Simulink<sup>®</sup> inports and outports to your RF Blockset model
- Exporting your RF system to the **[RF Budget Analyzer](https://www.mathworks.com/help/releases/R2022a/rf/ref/rfbudgetanalyzer-app.html)** app
- Adding your RF Blockset model to memory using the load system function
- Specifying whether to save your RF Blockset model with its current name or to close it without saving using the close system function

#### **Amplifier Element: Model RF amplifier using network parameters and two-port Touchstone file**

The [amplifier](https://www.mathworks.com/help/releases/R2022a/rf/ref/amplifier.html) object now supports modeling an RF amplifier element using network parameters and a two-port Touchstone file.

#### **RF Antenna Element: Model antenna in Transmit-Receive configuration in RF Budget Analyzer app**

The [rfantenna](https://www.mathworks.com/help/releases/R2022a/rf/ref/rfantenna.html) object now supports modeling antennas in a transmit-receive configuration. You can add an RF antenna modeled as a transmit-receive to your RF system designed using the **[RF Budget](https://www.mathworks.com/help/releases/R2022a/rf/ref/rfbudgetanalyzer-app.html) [Analyzer](https://www.mathworks.com/help/releases/R2022a/rf/ref/rfbudgetanalyzer-app.html)** app. You can also export this RF system to an RF Blockset or to an [rfsystem](https://www.mathworks.com/help/releases/R2022a/rf/ref/rfsystem-system-object.html) System object for circuit envelope analysis.

#### **Noise Parameters Function: Extract or build noise data from two-port Touchstone file or noise figure data**

Use the [noiseParameters](https://www.mathworks.com/help/releases/R2022a/rf/ref/noiseparameters.html) function to extract or build noise data from a two-port Touchstone file or noise figure data, respectively.

#### **IMT Mixer Element: Model mixer with intermodulation table**

Use the [mixerIMT](https://www.mathworks.com/help/releases/R2022a/rf/ref/mixerimt.html) object to model a mixer with an intermodulation table (IMT). You can also add an IMT mixer to your RF system designed using the **[RF Budget Analyzer](https://www.mathworks.com/help/releases/R2022a/rf/ref/rfbudgetanalyzer-app.html)** app and then export this RF system to RF Blockset.

#### **Stripline Element: Model stripline transmission line element**

Use the [txlineStripline](https://www.mathworks.com/help/releases/R2022a/rf/ref/txlinestripline.html) object to model a stripline transmission line element.

#### **Delete Function: Delete circuit object**

Use the [delete](https://www.mathworks.com/help/releases/R2022a/rf/ref/circuit.delete.html) function to delete a circuit object and decouple its elements. You can then use the decoupled elements in other circuit objects.

#### <span id="page-22-0"></span>**RF Plot: Plot S-parameter data with multiple indices and mixer spurs**

The [rfplot](https://www.mathworks.com/help/releases/R2022a/rf/ref/rfplot.html) function now supports the plotting of S-parameter data with multiple indices and an interactive legend. You can also use the new IMT mixer [rfplot](https://www.mathworks.com/help/releases/R2022a/rf/ref/mixerimt.rfplot.html) function to plot mixer spurs.

#### **S-parameters: Calculate S-parameter of stripline and IMT mixer elements**

The [sparameters](https://www.mathworks.com/help/releases/R2022a/rf/ref/sparameters.html) object now supports calculating S-parameter data of a stripline transmission line and IMT mixer elements.

#### **Functionality being removed or changed**

#### **rftool function will be removed**

*Warns*

[rftool](https://www.mathworks.com/help/releases/R2022a/rf/ref/rftool.html) is not recommended. Use the **[RF Budget Analyzer](https://www.mathworks.com/help/releases/R2022a/rf/ref/rfbudgetanalyzer-app.html)** app instead.

To update your code, change instances of the function name rftool to rfBudgetAnalyzer.

Unlike the rftool function, the **[RF Budget Analyzer](https://www.mathworks.com/help/releases/R2022a/rf/ref/rfbudgetanalyzer-app.html)** app supports gain, noise figure, IP2, and IP3 analysis of cascaded RF elements and export to RF Blockset.

#### **smithchart function will be removed**

*Warns*

[smithchart](https://www.mathworks.com/help/releases/R2022a/rf/ref/smithchart.html) is not recommended. Use [smithplot](https://www.mathworks.com/help/releases/R2022a/rf/ref/smithplot.html) instead.

To update your code, change instances of the function name smithchart to smithplot if you have not specified any output arguments. If you have specified output arguments in your code, you must use the new syntaxes of the smithplot function to plot your data.

Unlike the smithchart function, smithplot supports interactive context menus, axes, and marker capabilities.

#### **writeva function will support only one-port rational object**

*Behavior change*

Starting in R2022a, the [writeva](https://www.mathworks.com/help/releases/R2022a/rf/ref/writeva.html) function will support only one-port [rational](https://www.mathworks.com/help/releases/R2022a/rf/ref/rfckt.rational.html) object.

#### **Compatibility Considerations**

When you open a model created before R2022a that contains the writeva function using a two-port rational object, the software throws an error asking you to update your code with a one-port rational object in the writeva function.

# <span id="page-24-0"></span>**R2021b**

**Version: 4.2 New Features Bug Fixes Compatibility Considerations**

#### <span id="page-25-0"></span>Richards'-Kuroda Workflow: Apply Richards' and Kuroda's **transformations to circuit objects**

Use the following functions and object to apply Richards' and Kuroda's transformations to circuit objects.

- Use the [richards](https://www.mathworks.com/help/releases/R2021b/rf/ref/richards.html) function to convert a lumped element circuit to a distributed element circuit.
- Use the [kuroda](https://www.mathworks.com/help/releases/R2021b/rf/ref/kuroda.html) function to apply Kuroda's transformation to a circuit with two cascaded ideal transmission lines and a possible ideal transformer.
- Use the [insertUnitElement](https://www.mathworks.com/help/releases/R2021b/rf/ref/insertunitelement.html) function to insert a unit element into a circuit object.
- Use the [realize](https://www.mathworks.com/help/releases/R2021b/rf/ref/realize.html) function to realize a circuit containing electrical-length based transmission lines using standard microstrip transmission lines.
- Use the [txlineElectricalLength](https://www.mathworks.com/help/releases/R2021b/rf/ref/txlineelectricallength.html) object to create an electrical-length based transmission line.

#### **Phase Shift Element: Design phase shift element using circuit objects or RF Budget Analyzer app**

Use the [phaseshift](https://www.mathworks.com/help/releases/R2021b/rf/ref/phaseshift.html) circuit object to shift the output of the amplifier at the command line. You can also add a phase shift element in an RF system using the **[RF Budget Analyzer](https://www.mathworks.com/help/releases/R2021b/rf/ref/rfbudgetanalyzer-app.html)** app and then export the circuits to RF Blockset.

#### **RF Antenna Element: Design receiver antenna using circuit objects or RF Budget Analyzer app**

Use the [rfantenna](https://www.mathworks.com/help/releases/R2021b/rf/ref/rfantenna.html) object to design an RF receiver antenna element at the command line. You can also import your designed antenna receiver element from the **[Antenna Designer](https://www.mathworks.com/help/releases/R2021b/antenna/ref/antennadesigner-app.html)** (Antenna Toolbox) app in Antenna Toolbox™. You can also add this RF antenna element in the system designed in the **[RF](https://www.mathworks.com/help/releases/R2021b/rf/ref/rfbudgetanalyzer-app.html) [Budget Analyzer](https://www.mathworks.com/help/releases/R2021b/rf/ref/rfbudgetanalyzer-app.html)** app to design an antenna element modeled as a receiver.

To import your antenna design from the Antenna Designer app, you must have an Antenna Toolbox license.

#### **Microstrip Transmission Line: Design standard, inverted, embedded, and suspended microstrip transmission lines**

Use the [txlineMicrostrip](https://www.mathworks.com/help/releases/R2021b/rf/ref/txlinemicrostrip.html) circuit object to design standard, inverted, embedded, and suspended microstrip transmission lines using two new properties, Type and DielectricThickness.

#### **LC Ladder Element: Design LC ladder in RF budget chain or RF Budget Analyzer app**

Use the [lcladder](https://www.mathworks.com/help/releases/R2021b/rf/ref/lcladder.html) object in a [rfbudget](https://www.mathworks.com/help/releases/R2021b/rf/ref/rfbudget.html) object to design an RF chain at the command line. You can also add an LC ladder element to the RF system using the **[RF Budget Analyzer](https://www.mathworks.com/help/releases/R2021b/rf/ref/rfbudgetanalyzer-app.html)** app and export the circuits to RF Blockset.

<span id="page-26-0"></span>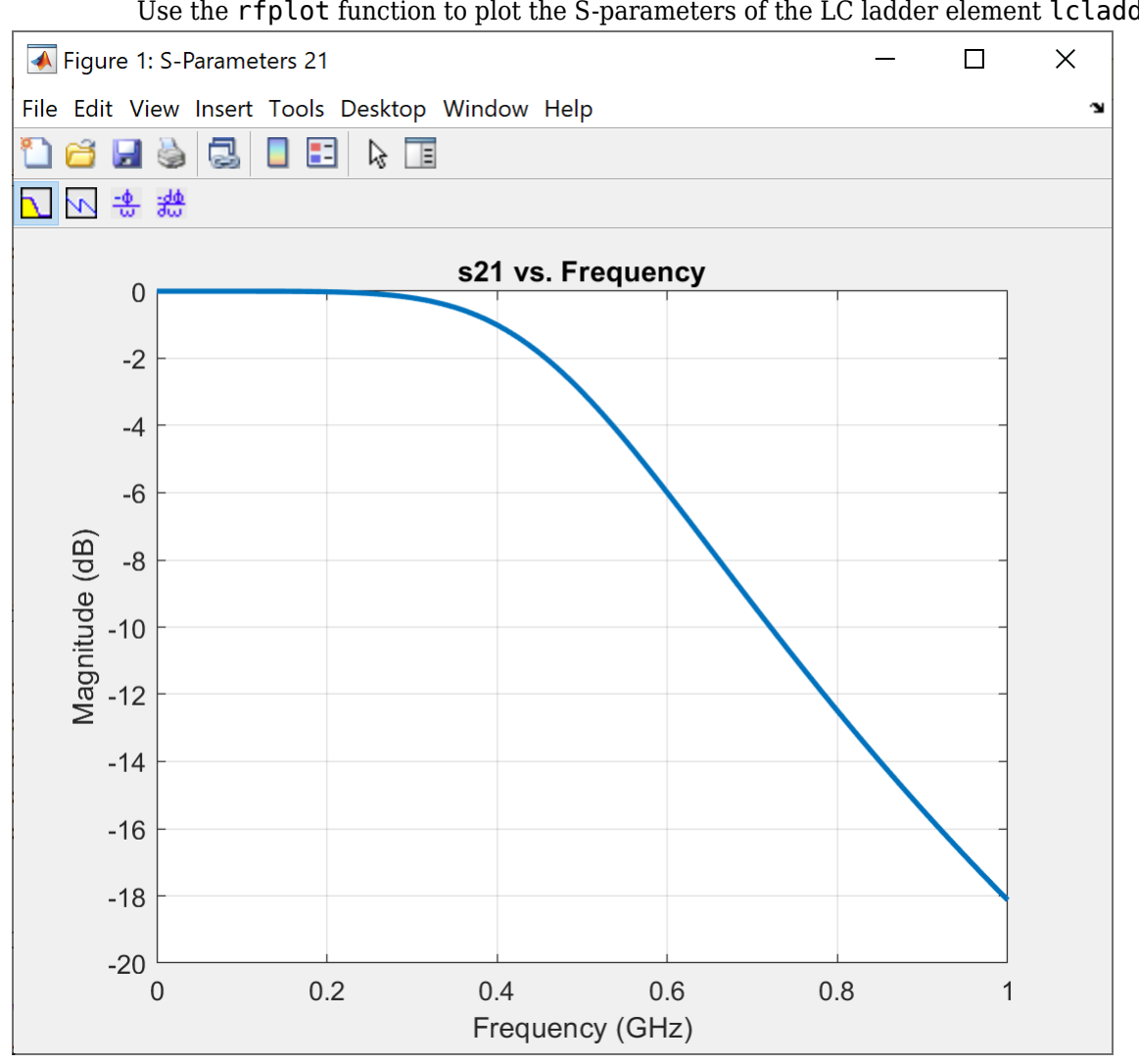

### **RF Plot: Support for LC ladder element**

Use the [rfplot](https://www.mathworks.com/help/releases/R2021b/rf/ref/rfplot.html) function to plot the S-parameters of the LC ladder element [lcladder](https://www.mathworks.com/help/releases/R2021b/rf/ref/lcladder.html).

#### **Group Delay, Noise Figure, and S-parameters: Support for electrical length transmission line**

Use the [groupdelay](https://www.mathworks.com/help/releases/R2021b/rf/ref/sparameters.groupdelay.html), [noisefigure](https://www.mathworks.com/help/releases/R2021b/rf/ref/noisefigure.html), and [sparameters](https://www.mathworks.com/help/releases/R2021b/rf/ref/sparameters.html) functions to calculate the group delay, noise figure, and S-parameters, respectively of the [txlineElectricalLength](https://www.mathworks.com/help/releases/R2021b/rf/ref/txlineelectricallength.html) object.

#### **Functionality being removed or changed**

#### **Coplanar waveguide transmission line object changed** *Behavior change*

Starting in R2021b, the [txlineCPW](https://www.mathworks.com/help/releases/R2021b/rf/ref/txlinecpw.html) circuit object has a new property, ConductorBacked. Use this property to design a coplanar waveguide (CPW) transmission line with a bottom ground plane and conductor backing.

### **Compatibility Considerations**

When you open a model created before R2021b that contains the [txlineCPW](https://www.mathworks.com/help/releases/R2021b/rf/ref/txlinecpw.html) circuit object, the software replaces the object with the R2021b version of the object and sets the ConductorBacked property to 0.

# <span id="page-28-0"></span>**R2021a**

**Version: 4.1**

**New Features**

**Bug Fixes**

#### <span id="page-29-0"></span>**Matching Network Designer App: Design, visualize, and compare matching networks for one-port load**

Use the **[Matching Network Designer](https://www.mathworks.com/help/releases/R2021a/rf/ref/matchingnetworkdesigner-app.html)** app to design, visualize, and compare matching networks for one-port load. You can also use this app to design two- and three-component lumped element

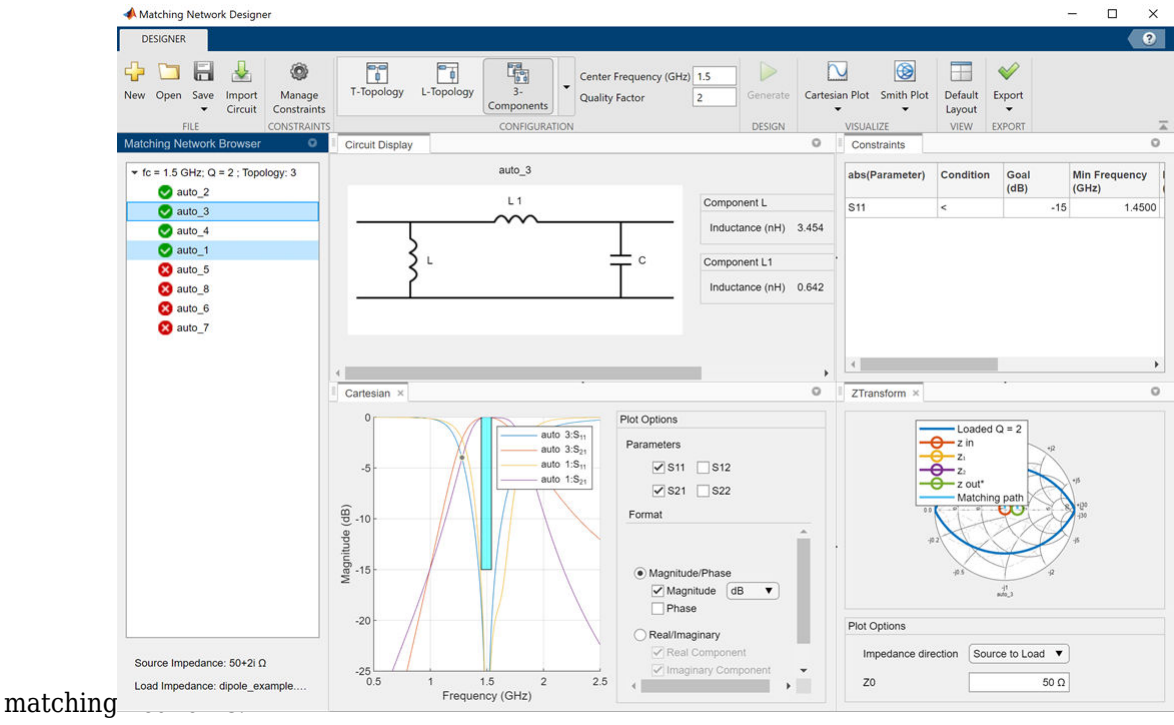

#### **RF System Object: Create System object for circuit envelope simulation in MATLAB**

Use the [rfsystem](https://www.mathworks.com/help/releases/R2021a/rf/ref/rfsystem-system-object.html) System object™ to perform a circuit envelope simulation of an RF system designed using an [rfbudget](https://www.mathworks.com/help/releases/R2021a/rf/ref/rfbudget.html) object.

To use this System object, you must have an RF Blockset™ license.

#### **Piecewise Linear Response: Calculate time responses of rational or rfmodel.rational objects to piecewise linear input signal**

Use the [pwlresp](https://www.mathworks.com/help/releases/R2021a/rf/ref/pwlresp.html) function to calculate time responses of a [rational](https://www.mathworks.com/help/releases/R2021a/rf/ref/rfckt.rational.html) or an [rfmodel.rational](https://www.mathworks.com/help/releases/R2021a/rf/ref/rfckt.rfmodel.rational.html) object to a piecewise linear input signal.

#### **Relative Error Metrics and Noise Floor: Improve quality of rational fitting with relative error metrics and noise floor specification**

Set the 'ErrorMetric' property to 'Relative' in a [rational](https://www.mathworks.com/help/releases/R2021a/rf/ref/rfckt.rational.html) object to perform rational fitting to fit both peaks and valleys, and use the 'NoiseFloor' property to ignore low-level noise in the data of the fitter.

#### <span id="page-30-0"></span>**Series and Shunt RLC Elements: Design series and shunt RLC networks using circuit objects or RF Budget Analyzer app**

Use the [seriesRLC](https://www.mathworks.com/help/releases/R2021a/rf/ref/seriesrlc.html) and [shuntRLC](https://www.mathworks.com/help/releases/R2021a/rf/ref/shuntrlc.html) circuit objects to design series and shunt RLC networks at the command line. You can also add series and shunt RLC elements in the RF system using the **[RF](https://www.mathworks.com/help/releases/R2021a/rf/ref/rfbudgetanalyzer-app.html) [Budget Analyzer](https://www.mathworks.com/help/releases/R2021a/rf/ref/rfbudgetanalyzer-app.html)** app and export the circuits to RF Blockset.

#### **Attenuator Element: Design attenuator with thermal noise using circuit objects or RF Budget Analyzer app**

Use the [attenuator](https://www.mathworks.com/help/releases/R2021a/rf/ref/attenuator.html) object to design an attenuator element at the command line. You can also add an attenuator element in the RF system using the **[RF Budget Analyzer](https://www.mathworks.com/help/releases/R2021a/rf/ref/rfbudgetanalyzer-app.html)** app and export the circuits to RF Blockset.

#### **RF Antenna Element: Design transmit antenna using circuit objects or RF Budget Analyzer app**

Use the [rfantenna](https://www.mathworks.com/help/releases/R2021a/rf/ref/rfantenna.html) object to design an RF antenna element at the command line. You can also import your antenna design from the **[Antenna Designer](https://www.mathworks.com/help/releases/R2021a/antenna/ref/antennadesigner-app.html)** (Antenna Toolbox) app in the Antenna Toolbox™. You can also add an RF antenna element in the system designed in the **[RF Budget](https://www.mathworks.com/help/releases/R2021a/rf/ref/rfbudgetanalyzer-app.html) [Analyzer](https://www.mathworks.com/help/releases/R2021a/rf/ref/rfbudgetanalyzer-app.html)** app to design an antenna element modeled as a transmitter.

To import your antenna design from the Antenna Designer app, you must have an Antenna Toolbox license.

#### **Transmission Line Elements: Model equation-based lossless and lossy transmission line elements using circuit objects or RF Budget Analyzer app**

Use these circuit objects to model different types of transmission lines at the command line.

- [txlineEquationBased](https://www.mathworks.com/help/releases/R2021a/rf/ref/txlineequationbased.html) *—* Equation-based transmission line
- [txlineDelayLossless](https://www.mathworks.com/help/releases/R2021a/rf/ref/txlinedelaylossless.html) *—* Transmission line without time delay
- [txlineDelayLossy](https://www.mathworks.com/help/releases/R2021a/rf/ref/txlinedelaylossy.html) *—* Transmission line with time delay

You can also add your transmission line elements to the RF system created in the **[RF Budget](https://www.mathworks.com/help/releases/R2021a/rf/ref/rfbudgetanalyzer-app.html) [Analyzer](https://www.mathworks.com/help/releases/R2021a/rf/ref/rfbudgetanalyzer-app.html)** app to design cascaded systems.

#### **Force Overwrite: Suppress warning message when overwriting existing files with rfwrite function**

If you want to suppress the warning message while overwriting the files using the [filename](https://www.mathworks.com/help/releases/R2021a/rf/ref/rfwrite.html#mw_65bce478-7acd-4435-b381-358c7694bcca) argument, set the ['ForceOverwrite'](https://www.mathworks.com/help/releases/R2021a/rf/ref/rfwrite.html#mw_31df3426-9cae-44d9-9e10-9b8af07056fe) name-value argument in the [rfwrite](https://www.mathworks.com/help/releases/R2021a/rf/ref/rfwrite.html) function to true.

#### <span id="page-31-0"></span>**Extract S-Parameters Examples: Extract S-parameters from circuits or mutual inductors**

This release introduces two examples that show how to extract S-parameters using the Symbolic Math Toolbox™.

- The [Extract S-Parameters from Circuit](https://www.mathworks.com/help/releases/R2021a/rf/ug/extract-s-parameters-from-circuit.html) example shows how to derive analytical expressions for Sparameters of circuits using Symbolic Math Toolbox™.
- The [Extract S-Parameters from Mutual Inductor](https://www.mathworks.com/help/releases/R2021a/rf/ug/extract-s-parameters-from-mutual-inductor.html) example shows how to build user-defined element or a mutual inductor from S-parameters and add it to an [rfbudget](https://www.mathworks.com/help/releases/R2021a/rf/ref/rfbudget.html) object for link budget analysis using the Symbolic Math Toolbox.

To run both the examples, you must have a Symbolic Math Toolbox license.

# <span id="page-32-0"></span>**R2020b**

**Version: 4.0**

**New Features**

**Compatibility Considerations**

#### <span id="page-33-0"></span>**Harmonic Balance in RF Budget Analyzer App: Compute output power, IP2, NF, and SNR with nonlinear analysis**

Use the **[RF Budget Analyzer](https://www.mathworks.com/help/releases/R2020b/rf/ref/rfbudgetanalyzer-app.html)** to compute nonlinear effects using harmonic balance analysis with the **HB analyze** button.

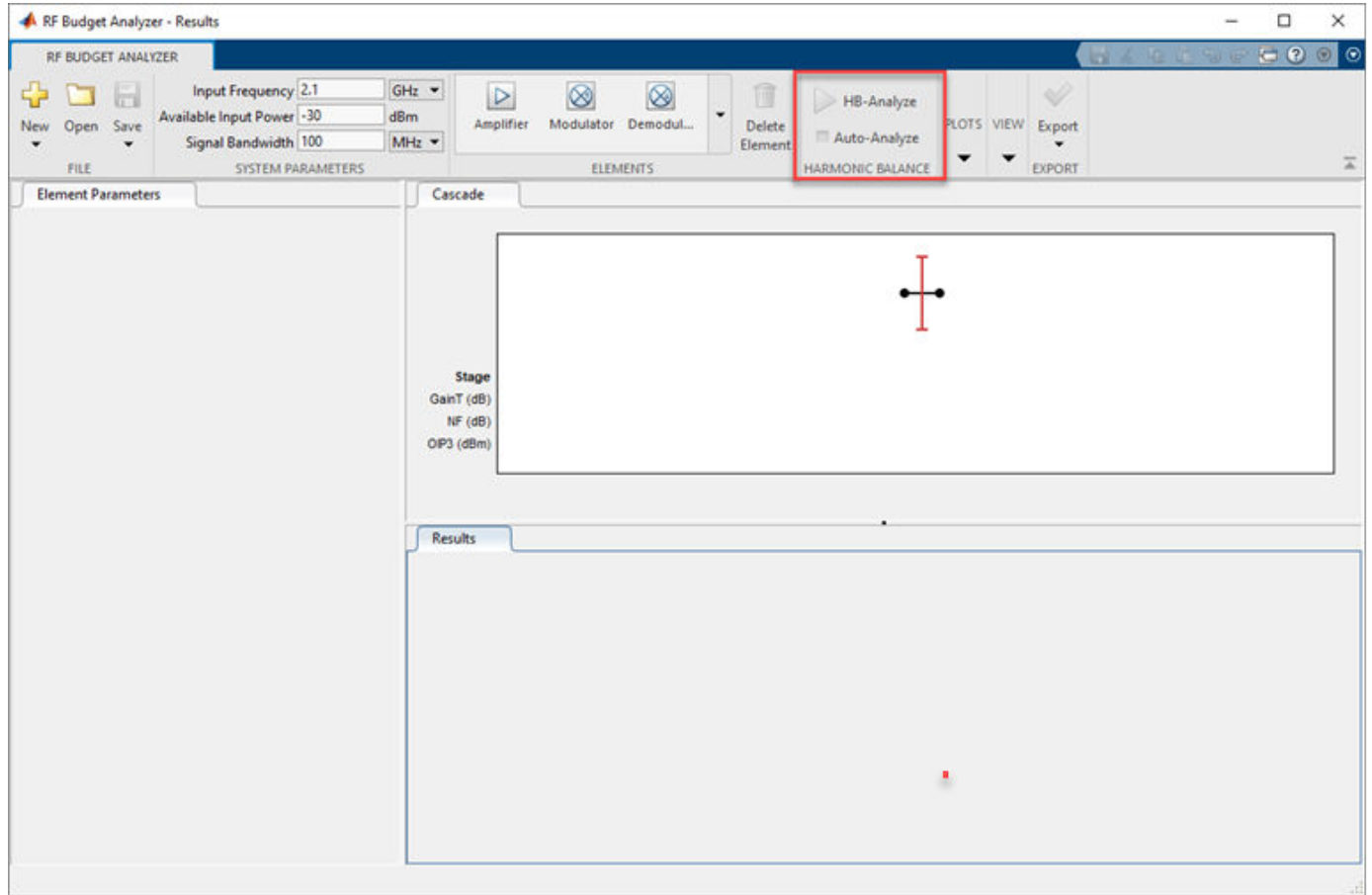

#### **Plots in RF Budget Analyzer App: Visualize budget results and Sparameters over stages and frequencies**

Use the updated plots tab in the **[RF Budget Analyzer](https://www.mathworks.com/help/releases/R2020b/rf/ref/rfbudgetanalyzer-app.html)** to visualize:

- 2-D and 3-D plots.
- S-parameter plots
- Frequency range and resolution field

Plots open docked tabs in the **Results** section of the app window. To restore the default app window layout, use the **Default Layout** button in the **View** tab.

<span id="page-34-0"></span>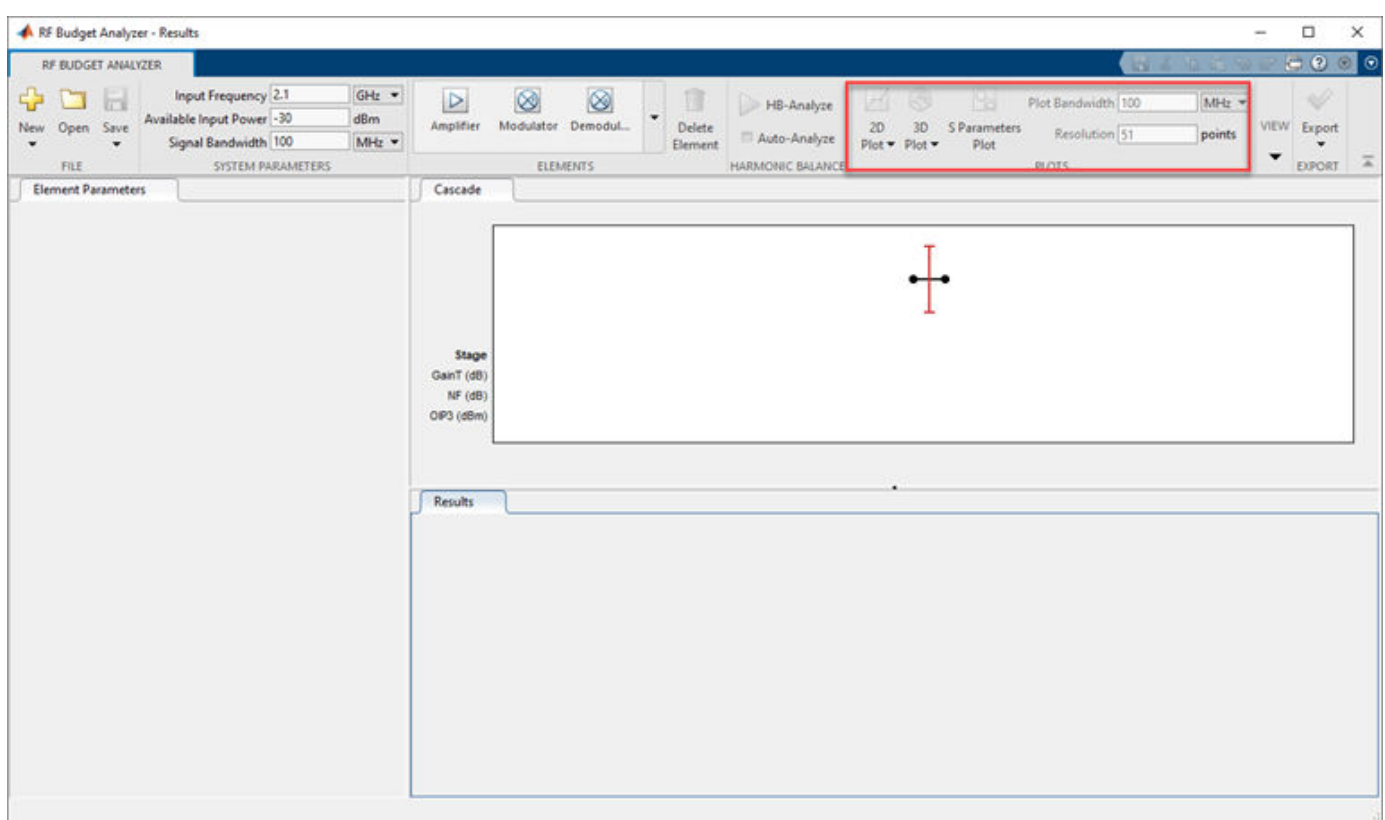

#### **Comparison Reports in RF Budget Analyzer App: Compare Friis and Harmonic Balance budget results**

Use the updated **[RF Budget Analyzer](https://www.mathworks.com/help/releases/R2020b/rf/ref/rfbudgetanalyzer-app.html)** app to compare Friis and harmonic balance analysis using the **Results** section of the app window.

<span id="page-35-0"></span>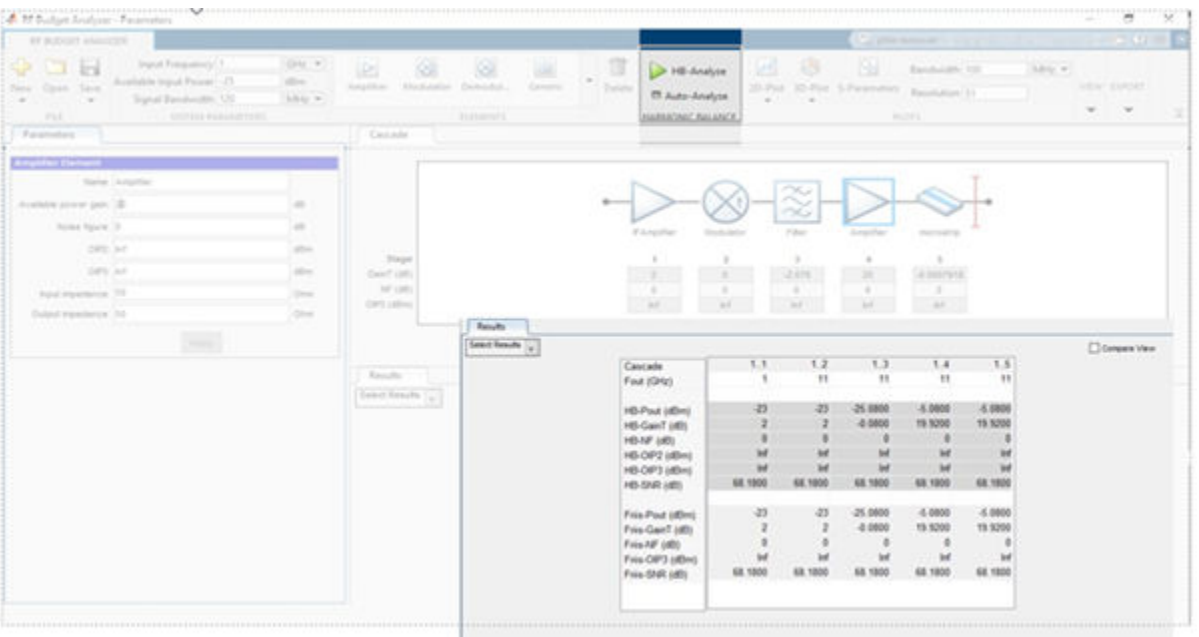

#### **Transmission Line Elements: Model distributed elements in circuit objects and RF Budget Analyzer app**

Use the following objects to create different types of transmission lines at the command line:

- [txlineMicrostrip](https://www.mathworks.com/help/releases/R2020b/rf/ref/txlinemicrostrip.html) Microstrip transmission line
- [txlineCoaxial](https://www.mathworks.com/help/releases/R2020b/rf/ref/txlinecoaxial.html) Coaxial transmission line
- [txlineCPW](https://www.mathworks.com/help/releases/R2020b/rf/ref/txlinecpw.html) Coplanar waveguide transmission line
- [txlineParallelPlate](https://www.mathworks.com/help/releases/R2020b/rf/ref/txlineparallelplate.html) Parallel plate transmission line
- [txlineTwoWire](https://www.mathworks.com/help/releases/R2020b/rf/ref/txlinetwowire.html) Two wire transmission line
- [txlineRLCGLine](https://www.mathworks.com/help/releases/R2020b/rf/ref/txlinerlcgline.html) RLCG line transmission line

You can also add transmission lines to systems created in the **[RF Budget Analyzer](https://www.mathworks.com/help/releases/R2020b/rf/ref/rfbudgetanalyzer-app.html)** app.
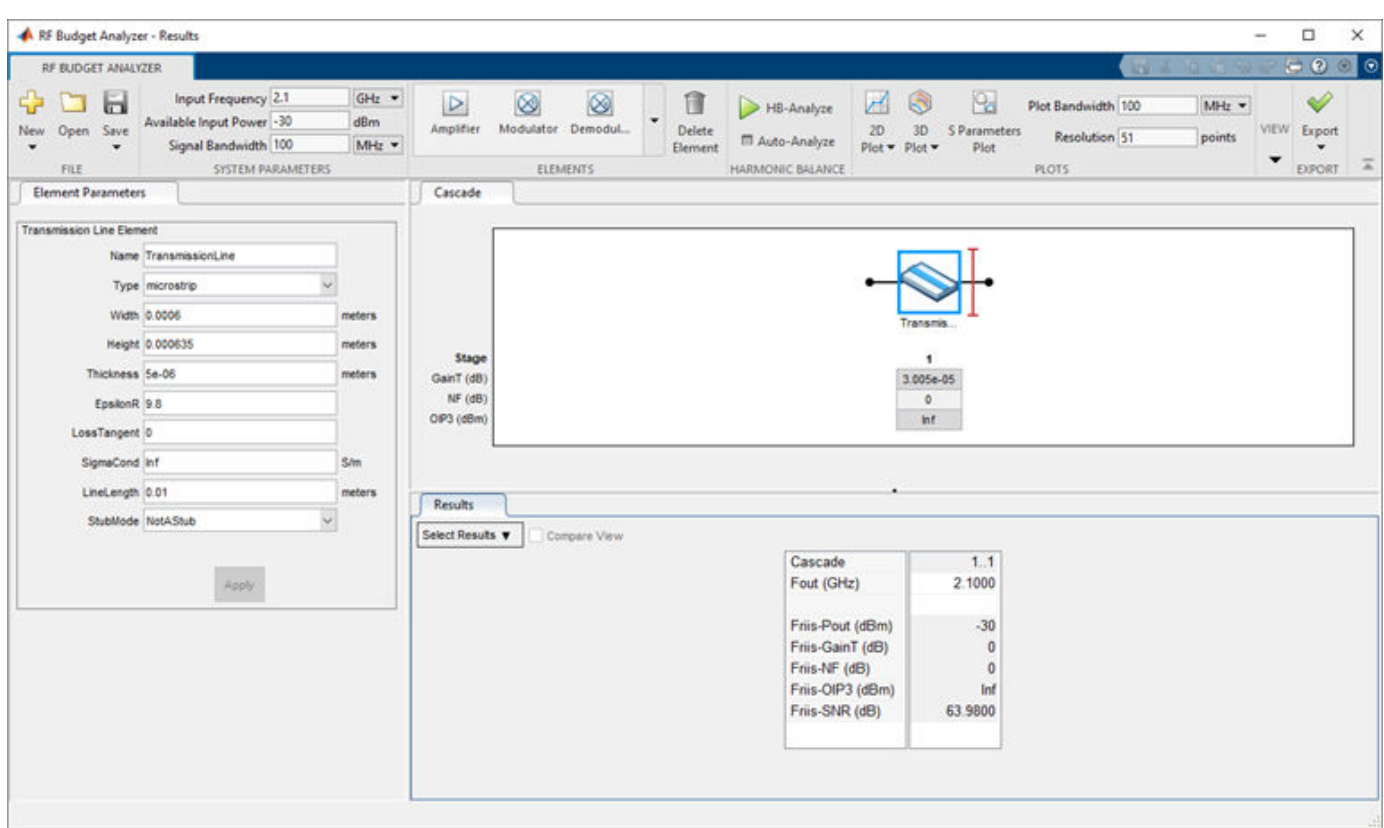

### **Functionality being removed or changed**

**Phase Delay and Group Delay plots not supported in RF Budget Analyzer App** *Behavior change*

Phase and Group Delay plotting not supported from R2020b in **[RF Budget Analyzer](https://www.mathworks.com/help/releases/R2020b/rf/ref/rfbudgetanalyzer-app.html)** app.

### **R2020a**

**Version: 3.8**

#### **New Rational Fitting Object: Fast and accurate time-domain modeling of S-parameters**

Use the [rational](https://www.mathworks.com/help/releases/R2020a/rf/ug/rfckt.rational.html) function to perform rational fitting to complex frequency-dependent data.

#### **Harmonic Balance in rfbudget Object: Nonlinear analysis of rfbudget objects, including IP2 calculations**

You can now use the [rfbudget](https://www.mathworks.com/help/releases/R2020a/rf/ug/rfbudget.html) object to compute nonlinear effects such as IP2 and output power with saturation.

### **R2019b**

**Version: 3.7**

#### **Inverse Chebyshev Filter: Design inverse Chebyshev filters using command line or RF Budget Analyzer app**

Use the [rffilter](https://www.mathworks.com/help/releases/R2019b/rf/ug/rffilter.html) object to design an inverse Chebyshev filter using the command line. You can also use the RF Budget Analyzer app to design the inverse Chebyshev filter and export the filter to RF Blockset or a measurement testbench.

#### generateSPICE function for rationalfit: Generate SPICE subcircuits for **S-parameters rational fitting**

Use the [generateSPICE](https://www.mathworks.com/help/releases/R2019b/rf/ug/generatespice.html) function to convert rationalfit output of S-parameters into SPICE subcircuits for simulation.

#### **setrfplot function for rfplot: Toggle the scale X-axis of rfplot between scalar and engineering units**

Use the [setrfplot](https://www.mathworks.com/help/releases/R2019b/rf/ug/setrfplot.html) function to toggle the scale of rfplot X-axis between scalar units and engineering units (k, M, G, and so on).

### **R2019a**

**Version: 3.6**

### Test, visualize, and enforce passivity of rationalfit output

The rationalfit function converts frequency-domain S-parameters into rational functions that can be used for time-domain simulations. These simulations require the fit output to be passive. So, you can use the [ispassive](https://www.mathworks.com/help/releases/R2019a/rf/ug/rfmodel.rational.ispassive.html) function to test the passivity of the rationalfit output. Use the [passivity](https://www.mathworks.com/help/releases/R2019a/rf/ug/rfmodel.rational.passivity.html) function to visualize the passivity of the rationalfit output. Use the [makepassive](https://www.mathworks.com/help/releases/R2019a/rf/ug/rfmodel.rational.makepassive.html) function to enforce the passivity of the rationalfit output.

### **RF Filter element in RF Budget Analyzer app**

In previous releases, to include an RF Filter element for budget analysis, you had to model it using the rffilter object at the command line and export its S-parameters as an nport object. You could then import the nport object into the app.

In this release, RF filter is now a budget element and can be directly added to the budget chain. You can also export the filter element into the RF Blockset, RF measurement testbench, a MATLAB script, or the MATLAB workspace.

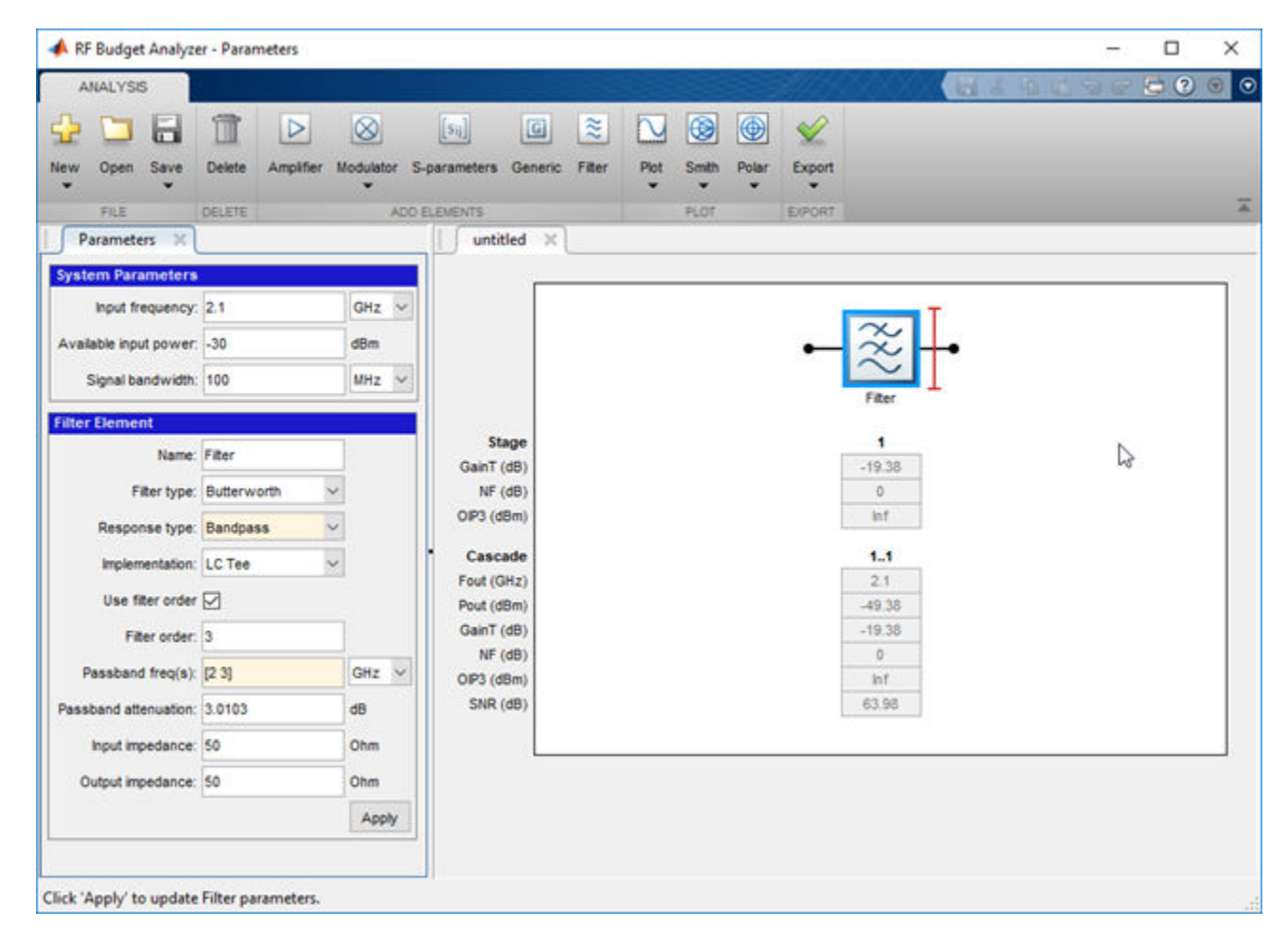

#### **Design narrowband matching networks for RF circuits**

Use the [matchingnetwork](https://www.mathworks.com/help/releases/R2019a/rf/ug/matchingnetwork.html) object to design a set of circuits that match the impedance of a given source to the impedance of a given load at the specified center frequency. You can also export the matching network as circuit elements.

m = matchingnetwork % Default matching network

matchingnetwork with properties:

 SourceImpedance: 50 Ohms LoadImpedance: 50 Ohms CenterFrequency: 1 GHz Components: 2 Circuit: [1x2 circuit]

## **R2018b**

**Version: 3.5**

**New Features**

**Compatibility Considerations**

#### **S-parameters Plotting in RFBudgetAnalyzer App: Plot S-parameter magnitude, phase, and group delay for the stages of a budget object**

You can now use the **[RF Budget Analyzer](https://www.mathworks.com/help/releases/R2018b/rf/ug/rfbudgetanalyzer-app.html)** app plot button S-Parameters option to plot the magnitude, phase, and group delay of an RF system.

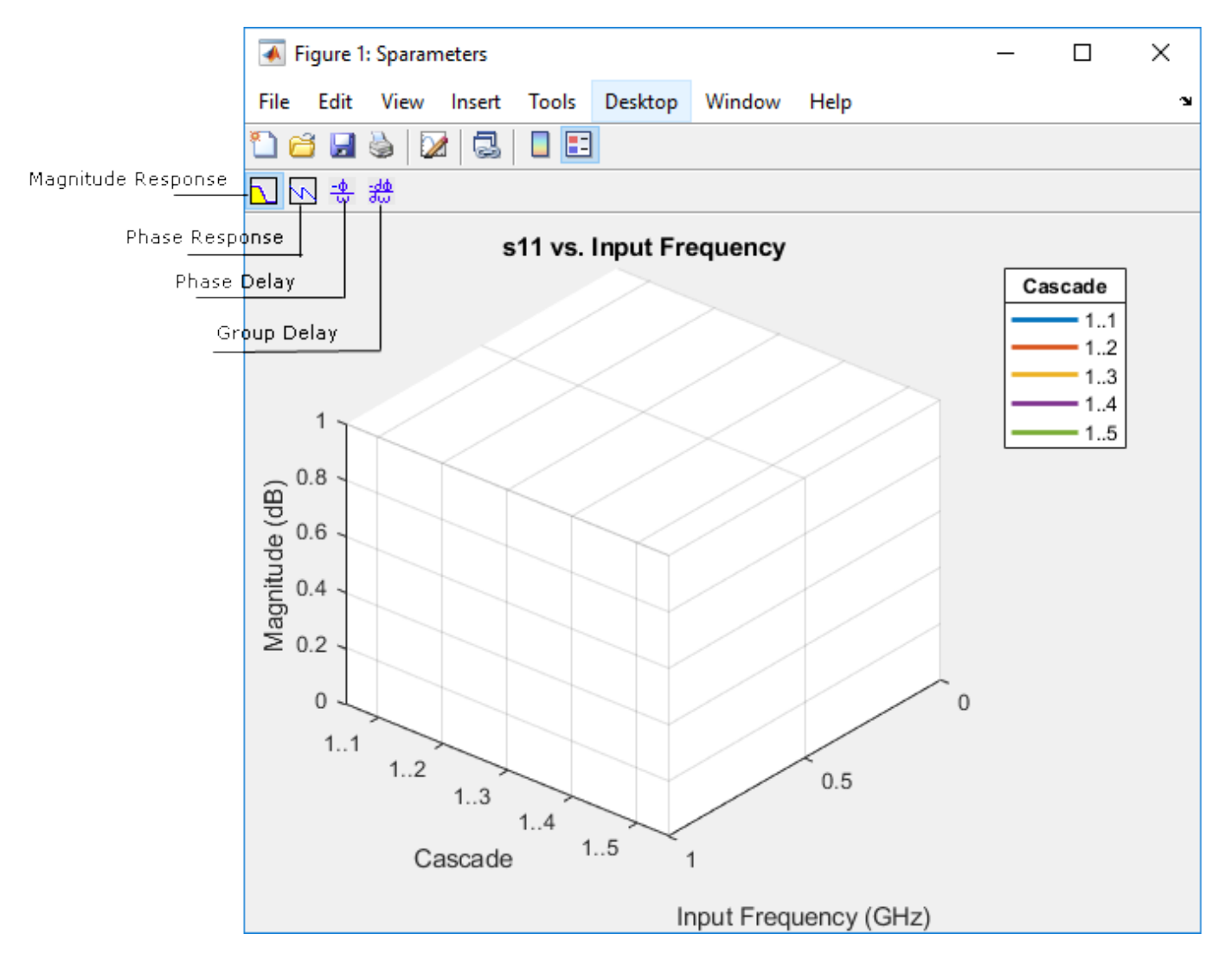

#### **RF Filter Element: Design a behavioral model of an RF filter and add it to an RF circuit**

Use the [rffilter](https://www.mathworks.com/help/releases/R2018b/rf/ug/rffilter.html) object to build lowpass, highpass, bandpass or bandstop Butterworth and Chebyshev filters. You can also use the rffilter object as a circuit element.

#### **Functionality being removed or changed**

**smithchart will be removed** *Still runs*

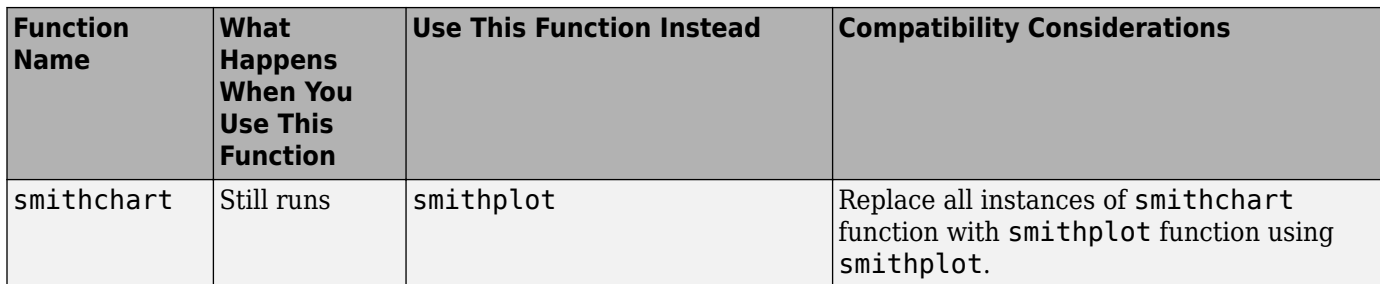

smithchart will be removed in a future release. Use [smithplot](https://www.mathworks.com/help/releases/R2018b/rf/ug/smithplot.html) instead.

## **R2018a**

**Version: 3.4**

#### **Smith and Polar Plots in RF Budget Analyzer App: Visualize input and output impedances, forward gain budget, and reverse isolation across signal bandwidth**

Use the **Smith** and **Polar** buttons in the **[RF Budget Analyzer](https://www.mathworks.com/help/releases/R2018a/rf/ug/rfbudgetanalyzer-app.html)** app to plot output impedances, forward gain budget, RF system S-parameters, and reverse isolation across signal bandwidths.

#### **Improved smithplot Function: Visualize network parameters for rfckt, rfdata, nport, and sparameters objects and support the circle function**

Use the [smithplot](https://www.mathworks.com/help/releases/R2018a/rf/ug/smithplot.html) function to visualize network parameters for rfckt, rfdata, rfbudget, and nport objects.

# **R2017b**

**Version: 3.3**

#### **smithplot Function: Visualize network parameters, data, and markers on a Smith chart**

Use the [smithplot](https://www.mathworks.com/help/releases/R2017b/rf/ug/smithplot.html) function to visualize data and network parameters with improved markers.

#### **Plot button in RF Budget Analyzer App: Visualize budget results across signal bandwidth**

Use the **Plot** button to visualize cumulative RF budget results versus cascade input frequency from within the **[RF Budget Analyzer](https://www.mathworks.com/help/releases/R2017b/rf/ug/rfbudgetanalyzer-app.html)** app.

## **R2017a**

**Version: 3.2**

#### **Zero IF Support in rfBudgetAnalyzer App: Analyze direct conversion transmitters and receivers**

You can now use the **[RF Budget Analyzer](https://www.mathworks.com/help/releases/R2017a/rf/ug/rfbudgetanalyzer-app.html)** app to analyze direct conversion and low-IF transmitters and receivers.

#### **MATLAB Functionality for RF Budget Analysis: Script and automate RF budget analysis**

Use the [rfbudget](https://www.mathworks.com/help/releases/R2017a/rf/ug/rfbudget-class.html) class to compute the cumulative gain, noise figure, and third intercept point (IP3) for an RF circuit created using RF elements. You can also use the show function to view the analysis on the **RF Budget Analyzer** app.

#### **Generation of MATLAB script from rfBudgetAnalyzer App: Automate scripting for RF budget analysis**

In the **RF Budget Analyzer**, under **Export** tab, click MATLAB Script to create a MATLAB script of the RF circuit and RF budget analysis. The figure shows you how to create the script of an RF circuit and its budget analysis.

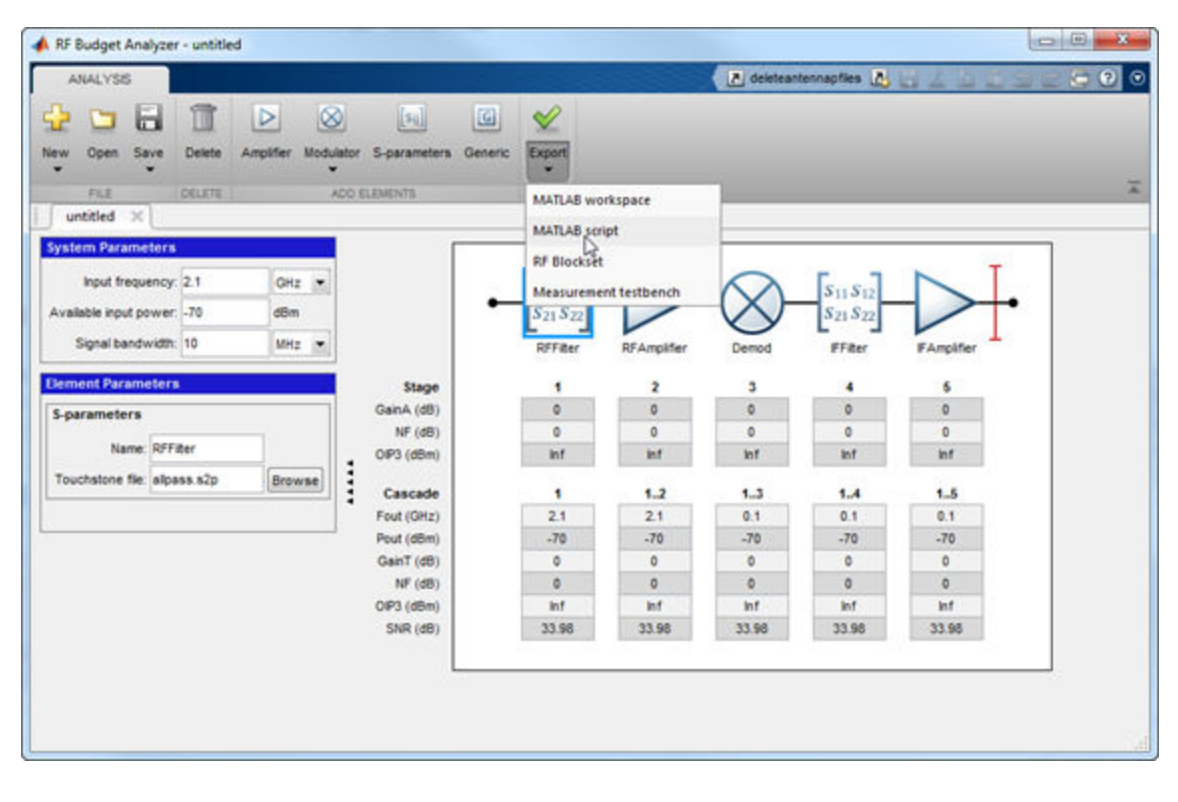

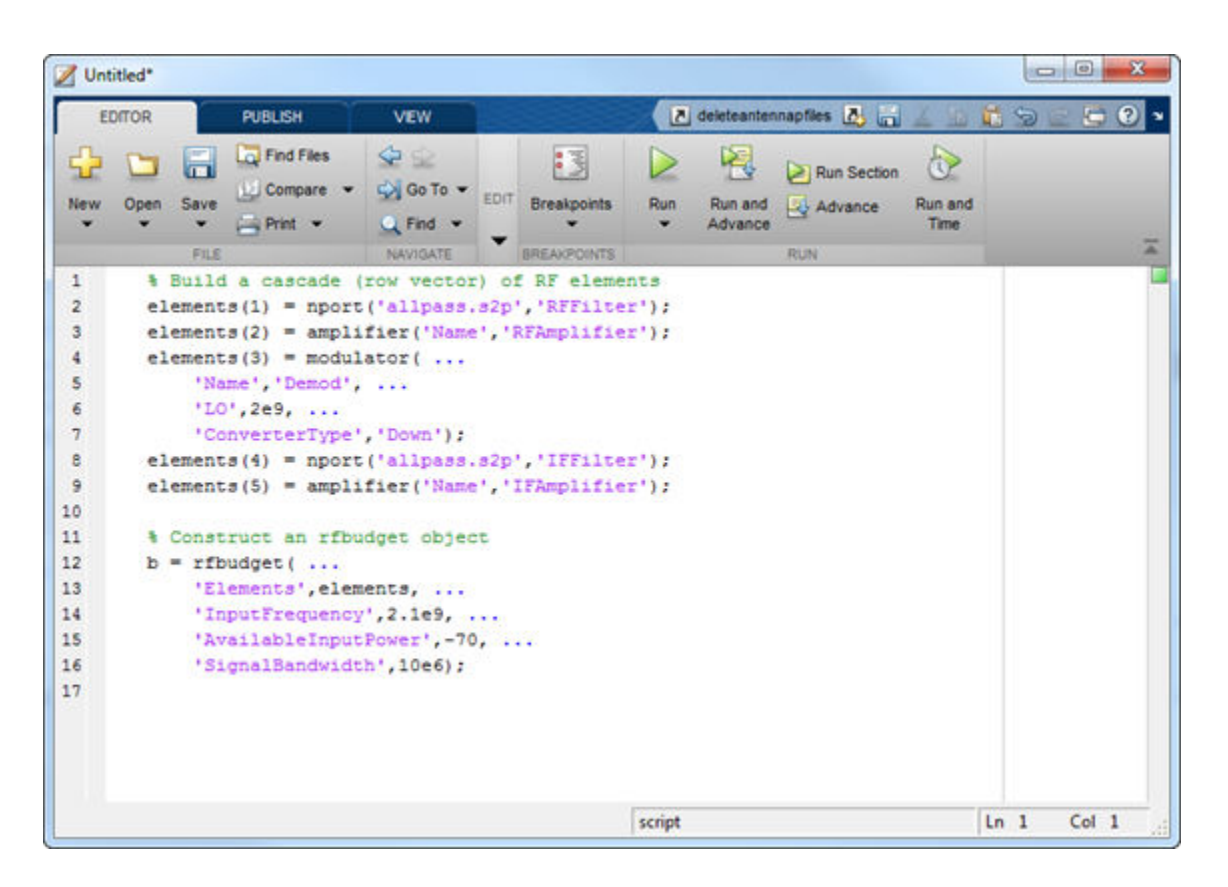

#### **Amplifier and Modulator Objects: Build networks of active and passive components using circuit objects**

Use the [amplifier](https://www.mathworks.com/help/releases/R2017a/rf/ug/amplifier-class.html), [modulator](https://www.mathworks.com/help/releases/R2017a/rf/ug/modulator-class.html), and [rfelement](https://www.mathworks.com/help/releases/R2017a/rf/ug/rfelement-class.html) to build RF circuits. You can also analyze the RF budget of the circuit by using the rfbudget class.

## **R2016b**

**Version: 3.1**

**No New Features or Changes**

## **R2016a**

**Version: 3.0**

#### **RF Budget Analyzer: Analytically compute gain, noise figure, and IP3 for cascaded RF components**

You can use the [RF Budget Analyzer](https://www.mathworks.com/help/releases/R2016a/rf/ug/rfbudgetanalyzer-app.html) app to compute the per-stage and cumulative gain, noise figure, and third intercept point (IP3) for a system of RF elements. Export the computed values to the MATLAB workspace. Simulate the system using SimRF™. Verify the gain, noise figure, and IP3 using the SimRF testbench simulation. To learn how to use the app, see[Superheterodyne Receiver Using RF](https://www.mathworks.com/help/releases/R2016a/rf/examples/superheterodyne-receiver-using-rf-budget-analyzer-app.html) [Budget Analyzer App.](https://www.mathworks.com/help/releases/R2016a/rf/examples/superheterodyne-receiver-using-rf-budget-analyzer-app.html)

## **R2015b**

**Version: 2.17**

#### **LC Ladder Objects: Build different ladder configurations of LC elements and include them in arbitrary networks**

You can use the [lcladder](https://www.mathworks.com/help/releases/R2015b/rf/lcladder-class.html) class to create LC filters, calculate the S-parameters of the filters, and add the filters to an RF Toolbox circuit object.

#### **Group Delay Calculation: Compute the group delay for networks with arbitrary topologies and for any S-parameter data**

You can use the [groupdelay](https://www.mathworks.com/help/releases/R2015b/rf/groupdelay.html) function to calculate the group delay of the S-parameters object and these RF network elements: nport, circuit, and LC ladder.

#### rationalfit Function Examples: Learn best practices for fitting S**parameter data**

Use these examples to understand how to improve the quality of rational fit output:

- Using the 'NPoles' Parameter with rationalfit
- Using the 'Weight' Parameter with rationalfit
- Using the 'DelayFactor' Parameter with rationalfit

## **2015a**

**Version: 2.16**

#### **N-Port S-Parameters Circuit Element: Analyze RF networks containing S-parameter components**

You can use [nport](https://www.mathworks.com/help/releases/R2015a/rf/nport-class.html) to create a linear nport circuit element from Touchstone files and s-parameter objects. Use the [add](https://www.mathworks.com/help/releases/R2015a/rf/add.html) function to add n-port element to circuit element.

#### **T-Parameters Data Object: Store and convert T-parameters data from other formats**

You can create tparameter objects from touchstone files, network parameters, and rfdata.network objects using the [tparameters](https://www.mathworks.com/help/releases/R2015a/rf/tparameters.html) data object function.

#### **rfplot Improvements: Plot real, imaginary, magnitude, or angle data**

You can now use the [rfplot](https://www.mathworks.com/help/releases/R2015a/rf/rfplot.html) function to specify the types of plot such as decibels (default), real, imaginary, absolute, or angle.

# **R2014b**

**Version: 2.15 New Features**

**Bug Fixes**

#### Gain, noise figure, and IP3 cascade analysis for general RF stages

You can now compute the gain, noise figure, oip3, and iip3 of cascaded networks using the [rfchain](https://www.mathworks.com/help/releases/R2014b/rf/rfchain-class.html) object. Display the stage-by-stage results in a spreadsheet format using the worksheet method. Visualize the results using the plot method.

#### **Network parameter object improvements for conversion of any network data object**

You can now convert rfckt or rfdata.data or rfdata.network objects into any network parameter objects including S-parameters, Y-parameters, ABCD-parameters objects.

# **R2014a**

**Version: 2.14 New Features**

**Bug Fixes**

#### **General de-embedding function for 2N-port S-parameters**

You can now use the [deembedsparams](https://www.mathworks.com/help/releases/R2014a/rf/deembedsparams.html) function to de-embed 2N-port fixture effects from 2N-port measurements. It supports both three-dimensional S-parameters data and S-parameter objects.

#### **N-port Touchstone file writing from any network data object or raw data**

You can use the [rfwrite](https://www.mathworks.com/help/releases/R2014a/rf/rfwrite.html) function to write Touchstone files from three-dimensional network parameter data or any network parameter object (S-parameters, Y-parameters, Z-parameters, ABCD-parameters, etc.)

#### rationalfit function at least six times faster

The rationalfit function now fits a rational model to S-parameter data at least six times faster than previous releases. This responsiveness improves both RF Toolbox command-line behavior and SimRF simulation of S-parameter blocks.

# **R2013b**

**Version: 2.13 New Features**

**Bug Fixes**

#### **Additional functions for constructing arbitrary RLC networks**

In R2013b, the following new functions are available:

- • [resistor](https://www.mathworks.com/help/releases/R2013b/rf/resistorclass.html), [capacitor,](https://www.mathworks.com/help/releases/R2013b/rf/capacitorclass.html) [inductor,](https://www.mathworks.com/help/releases/R2013b/rf/inductorclass.html) and [circuit](https://www.mathworks.com/help/releases/R2013b/rf/circuitclass.html)  Use the basic building functions of an RF circuit to construct RLC networks.
- • [add](https://www.mathworks.com/help/releases/R2013b/rf/add.html)  Insert basic RF elements to a circuit.
- • [clone](https://www.mathworks.com/help/releases/R2013b/rf/clone.html) Duplicate any existing RF elements or circuits.
- $\bullet$  [setports](https://www.mathworks.com/help/releases/R2013b/rf/setports.html)  $-$  Define node pairs as ports of a circuit.
- • [setterminals](https://www.mathworks.com/help/releases/R2013b/rf/setterminals.html)  Map the nodes of a circuit to terminals.

#### **S-parameter extraction for arbitrary RLC networks**

The [sparameters](https://www.mathworks.com/help/releases/R2013b/rf/sparameters.html) function now includes added functionality that you can use to calculate the Sparameters of RLC networks.
# **R2013a**

**Version: 2.12**

**Bug Fixes**

**Compatibility Considerations**

### **Improved rationalfit function**

This release introduces additional pole-searching optimizations to the [rationalfit](https://www.mathworks.com/help/releases/R2013a/rf/rationalfit.html) function algorithm. Models that the function returns in this release tend to have fewer poles than those in previous releases.

# **Compatibility Considerations**

To constrain the function results across releases and machine architectures, explicitly specify optional parameters such as error tolerance and number of poles when you call the function. Given a data set and corresponding frequencies, the function attempts to calculate a rational function approximation to within a given specification. However, the exact model that the function returns can differ between releases and machines, as the algorithm improves.

# **R2012b**

**Version: 2.11 New Features**

**Bug Fixes**

## **Network parameter interface improvements for faster reading of** Touchstone files, plotting, and converting parameters

New network parameter objects and functions are available, with support for:

- Reading Touchstone files
- Converting network parameters
- Plotting network parameters

Additionally, some functions have been updated to support the new interface. For more information, see [RF Network Parameter Objects.](https://www.mathworks.com/help/releases/R2012b/rf/rf-network-parameter-objects.html)

## **Name-value pair syntax for rationalfit function**

The [rationalfit](https://www.mathworks.com/help/releases/R2012b/rf/rationalfit.html) function now supports using name-value pairs for optional input arguments. Name-value pair arguments can be specified in any order and improve readability of code.

# **R2012a**

**Version: 2.10 New Features**

**Bug Fixes**

### **New Visualization Option for Intermediate-Frequency (IF) Planning Object**

The [OpenIF](https://www.mathworks.com/help/releases/R2012a/toolbox/rf/openifclass.html) object supports a new interactive, graphical interface for assessing spur information in a mixer chain. You access this interface using the new [show](https://www.mathworks.com/help/releases/R2012a/toolbox/rf/show.html) method.

## **Enhanced S-Parameter Conversion Functions**

S-parameter conversion functions have been enhanced to support larger data sets. The following functions now support conversion between parameter sets of 2*N*-port networks.

- [abcd2s](https://www.mathworks.com/help/releases/R2012a/toolbox/rf/abcd2s.html)
- [abcd2y](https://www.mathworks.com/help/releases/R2012a/toolbox/rf/abcd2y.html)
- [abcd2z](https://www.mathworks.com/help/releases/R2012a/toolbox/rf/abcd2z.html)
- [s2abcd](https://www.mathworks.com/help/releases/R2012a/toolbox/rf/s2abcd.html)
- [y2abcd](https://www.mathworks.com/help/releases/R2012a/toolbox/rf/y2abcd.html)
- [z2abcd](https://www.mathworks.com/help/releases/R2012a/toolbox/rf/z2abcd.html)

The [s2smm](https://www.mathworks.com/help/releases/R2012a/toolbox/rf/s2smm.html) function now supports mixed-mode conversions for *N*-port devices.

The following mixed-mode S-parameter functions now support mixed-mode conversions for 2*N*-port devices:

- [s2scc](https://www.mathworks.com/help/releases/R2012a/toolbox/rf/s2scc.html)
- [s2scd](https://www.mathworks.com/help/releases/R2012a/toolbox/rf/s2scd.html)
- [s2sdc](https://www.mathworks.com/help/releases/R2012a/toolbox/rf/s2sdc.html)
- [s2sdd](https://www.mathworks.com/help/releases/R2012a/toolbox/rf/s2sdd.html)
- [smm2s](https://www.mathworks.com/help/releases/R2012a/toolbox/rf/smm2s.html)

### **New Demos for Signal Integrity Applications**

Two new signal-integrity demos are available in this version.

- The Bandpass Filter Response demo describes a procedure for designing and analyzing a simple bandpass filter using rfckt objects.
- The MOS Interconnect and Crosstalk demo reproduces Pillage and Rohrer's classic result from "Waveform Evaluation for Timing Analysis".

# **Enhanced Rational Fitting**

The [rationalfit](https://www.mathworks.com/help/releases/R2012a/toolbox/rf/rationalfit.html) function has improved robustness, speed, and accuracy in this version.

# **R2011b**

**Version: 2.9 New Features Bug Fixes Compatibility Considerations**

### **New Intermediate Frequency (IF) Planning Object**

The [OpenIF](https://www.mathworks.com/help/releases/R2012a/toolbox/rf/openifclass.html) object supports a new partial workflow for multiband transmitter or receiver design. Use these objects to analyze intermediate frequencies (IFs) that do not produce interference (spurs) in operating bands.

### **New Functions for Calculating Transmission Line RLGC Parameters**

The [rlgc2s](https://www.mathworks.com/help/releases/R2012a/toolbox/rf/rlgc2s.html) and [s2rlgc](https://www.mathworks.com/help/releases/R2012a/toolbox/rf/s2rlgc.html) functions allow you to calculate the per-unit-length RLGC parameters of a transmission line from transmission-line S-parameters.

#### **Enhanced Rational Fitting**

The [rationalfit](https://www.mathworks.com/help/releases/R2012a/toolbox/rf/rationalfit.html) function has improved robustness, speed, and accuracy in this version.

#### **Compatibility Considerations**

Some default values of rationalfit have changed. For more information, see the function reference page.

#### **Conversion of Error and Warning Message Identifiers**

For R2011b, error and warning messages identifiers have changed in RF Toolbox software.

### **Compatibility Considerations**

If you have scripts or functions that use message identifiers that changed, you must update the code to use the new identifiers. Typically, message identifiers are used to turn off specific warning messages, or in code that uses a try/catch statement and performs an action based on a specific error identifier.

For example, the rf:rfckt:seriesrlc:setpositive:NotAPositive identifier has changed to rf:rfbase:rfbase:setpositive:NotAPositive. If your code checks for rf:rfckt:seriesrlc:setpositive:NotAPositive, you must update it to check for rf:rfbase:rfbase:setpositive:NotAPositive instead.

To determine the identifier for a warning, run the following command just after you see the warning:

[MSG,MSGID] = lastwarn;

This command saves the message identifier to the variable MSGID.

To determine the identifier for an error, run the following command just after you see the error:

exception = MException.last; MSGID = exception.identifier;

**Note** Warning messages indicate a potential issue with your code. While you can turn off a warning, a suggested alternative is to change your code so it runs warning-free.

# **R2011a**

**Version: 2.8.1**

**Bug Fixes**

# **R2010b**

**Version: 2.8**

**New Features**

**Compatibility Considerations**

## **Enhanced Rational Function Modeling**

An improved algorithm for the [rationalfit](https://www.mathworks.com/help/releases/R2012a/toolbox/rf/rationalfit.html) function fits an accurate rational model to passive Sparameter data in less time than in previous versions. In addition, a new parameter specifies the number of iterations rationalfit attempts at each value for the number of poles.

# **Compatibility Considerations**

Default behavior for some parameters have changed:

- The number-of-poles argument npoles defaults to a minimum value of 0 in version 2.8, instead of 4, as in previous versions.
- rationalfit does not display a wait bar by default in this version. A new showwaitbar parameter allows you to specify whether rationalfit displays a wait bar.

For more information on using this function, see the rationalfit reference page.

# **Extended Methods and Parameters for RF Object Visualization**

RF Toolbox version 2.8 extends the Plots and Charts methods to include:

- Support for third-order intercept point and transducer power gain parameters, IIP3 and Gt.
- A new method, [table](https://www.mathworks.com/help/releases/R2012a/toolbox/rf/table.html), for visualizing network data in the Variable Editor.

# **R2010a**

**Version: 2.7**

# **Function Added**

The [makepassive](https://www.mathworks.com/help/releases/R2012a/toolbox/rf/makepassive.html) function creates passive S-Parameters from any S-parameter array. Use this function to enforce strict numerical passivity on an array of S-parameters that represents a passive device.

# **Methods Added**

Two new methods for [rfmodel.rational](https://www.mathworks.com/help/releases/R2012a/toolbox/rf/rfmodel.rationalclass.html) objects are available:

- The [ispassive](https://www.mathworks.com/help/releases/R2012a/toolbox/rf/rfmodel.rational.ispassive.html) method tests global passivity of an rfmodel.rational object.
- The [stepresp](https://www.mathworks.com/help/releases/R2012a/toolbox/rf/stepresp.html) method calculates the response of an rfmodel. rational object to a step signal. You can use this function to perform time-domain reflectometry (TDR) and time-domain transmission (TDT) analysis.

## **Demo Added**

The Modeling a High-Speed Backplane (4-Port S-Parameters to Differential TDR and TDT) demo shows how to perform time-domain reflectometry (TDR) and time-domain transmission (TDT) analysis on network data.

# **R2009b**

**Version: 2.6**

**New Features**

**Bug Fixes**

## **New Function for Testing Passivity of S-Parameters**

The [ispassive](https://www.mathworks.com/help/releases/R2012a/toolbox/rf/ispassive.html) function checks the passivity of N-port S-parameter matrices.

### **Expanded Port-Ordering Schemes for S-Parameter Conversion Functions**

The functions [s2scc](https://www.mathworks.com/help/releases/R2012a/toolbox/rf/s2scc.html), [s2scd](https://www.mathworks.com/help/releases/R2012a/toolbox/rf/s2scd.html), [s2sdc](https://www.mathworks.com/help/releases/R2012a/toolbox/rf/s2sdc.html), [s2sdd](https://www.mathworks.com/help/releases/R2012a/toolbox/rf/s2sdd.html), [s2smm](https://www.mathworks.com/help/releases/R2012a/toolbox/rf/s2smm.html), [smm2s](https://www.mathworks.com/help/releases/R2012a/toolbox/rf/smm2s.html) now support a third commonly-used portordering. For more information on using this feature, see the corresponding function reference page.

# **Support for Calculation of Power-Wave Gain for Transfer Functions**

The [s2tf](https://www.mathworks.com/help/releases/R2012a/toolbox/rf/s2tf.html) function can now calculate the power-wave gain of 2-port S-parameters. Calculation in terms of voltage is still the default option.

# **R2009a**

**Version: 2.5**

**New Features**

**Compatibility Considerations**

# **New Functions for Converting 4N-Port S-Parameter Matrices**

There are two new functions for converting between 4N-port single-ended S-parameter matrices and 2N-port mixed-mode S-parameter matrices:

- The [s2smm](https://www.mathworks.com/help/releases/R2012a/toolbox/rf/s2smm.html) function lets you convert 4N-port single-ended S-parameters to 2N-port mixed-mode Sparameters. You can view the 2N-port output data to see interactions, such as crosstalk, that are not apparent in the single-ended data. This lets you easily select the ports of interest for further analysis.
- The [smm2s](https://www.mathworks.com/help/releases/R2012a/toolbox/rf/smm2s.html) function lets you convert 2N-port mixed-mode S-parameters to 4N-port single-ended Sparameters.

# **Enhanced Dielectric Loss Model in Three Transmission Line Objects**

The following objects now provide a more realistic model for dielectric loss:

- [rfckt.coaxial](https://www.mathworks.com/help/releases/R2012a/toolbox/rf/rfckt.coaxialclass.html)
- [rfckt.twowire](https://www.mathworks.com/help/releases/R2012a/toolbox/rf/rfckt.twowireclass.html)
- [rfckt.parallelplate](https://www.mathworks.com/help/releases/R2012a/toolbox/rf/rfckt.parallelplateclass.html)

To specify dielectric loss, you use a new property, LossTangent. This property replaces the SigmaDiel parameter.

### **Compatibility Considerations**

Your existing objects with a nonzero value for the SigmaDiel parameter no longer model dielectric loss. Instead, the objects issue a warning message and use the default value of zero for the LossTangent property when you use the analyze method.

### **Demos Added**

Two new demos show how to design broadband impedance matching networks for RF components:

- Designing Broadband Matching Networks for Antennas shows how to design a matching network for an antenna.
- Designing Broadband Matching Networks (Part2:Amplifier) shows how to design a matching network for an amplifier.

# **R2008b**

**Version: 2.4**

#### **cascadesparams Function now supports N-port S-parameters**

You can now use the cascadesparams function to cascade the S-parameters of an arbitrary number of N-port devices to form a network. The function lets you specify how to connect the ports of each Nport device to the ports of the subsequent N-port device in the cascade. For more information about the function, see the [cascadesparams](https://www.mathworks.com/help/releases/R2012a/toolbox/rf/cascadesparams.html) reference page.

#### **Improvements to the plotyy Method**

The plotyy method now uses a more intuitive approach when determining how to plot the specified parameters if you do not specify the plot format. For more information about the function, see the [plotyy](https://www.mathworks.com/help/releases/R2012a/toolbox/rf/plotyy.html) reference page.

# **R2008a**

**Version: 2.3**

# **Calculation and Plotting Metrics Added**

You can now compute and visualize group delay, voltage gain, and stability factor using the [calculate](https://www.mathworks.com/help/releases/R2012a/toolbox/rf/calculate.html) and [plot](https://www.mathworks.com/help/releases/R2012a/toolbox/rf/plot.html) methods.

## **Network Parameter Conversion Functions Enhanced**

You can now use the [s2sdd](https://www.mathworks.com/help/releases/R2012a/toolbox/rf/s2sdd.html), [s2sdc](https://www.mathworks.com/help/releases/R2012a/toolbox/rf/s2sdc.html), [s2scd](https://www.mathworks.com/help/releases/R2012a/toolbox/rf/s2scd.html), and [s2scc](https://www.mathworks.com/help/releases/R2012a/toolbox/rf/s2scc.html) functions to perform conversions on network parameters with alternate port arrangements.

### **gammams and gammaml Functions Added**

Use the new [gammams](https://www.mathworks.com/help/releases/R2012a/toolbox/rf/gammams.html) and [gammaml](https://www.mathworks.com/help/releases/R2012a/toolbox/rf/gammaml.html) functions to compute source and load reflection coefficients required for simultaneous conjugate match.

# **z2gamma Function Added**

Use the new z2qamma function to convert impedance values to reflection coefficients.

## **Demos Added and Updated**

A new demo, Writing a Touchstone File, shows how to write rfckt object data to an industrystandard Touchstone data file.

Modeling a High-Speed Backplane (4-Port S-Parameters to a Rational Function Model) now uses the new Communications Toolbox™ eye diagram scope, [commscope.eyediagram](https://www.mathworks.com/help/releases/R2012a/toolbox/comm/ref/commscope.eyediagram.html), to plot the eye diagram.

# **Command-Line Help Updated**

The help function returns additional information for objects and packages. The function now includes descriptions of all properties and links to all relevant methods.

# **R2007b**

**Version: 2.2**

### **snp2smp Function Added**

Use the new [snp2smp](https://www.mathworks.com/help/releases/R2012a/toolbox/rf/snp2smp.html) function to convert N-port S-parameter data and termination impedances to M-port S-parameters.

### **circle Method Added**

Use the new [circle](https://www.mathworks.com/help/releases/R2012a/toolbox/rf/circle.html) method to place circles on a  $Smith<sup>®</sup>$  Chart to depict stability regions and display constant gain, noise figure, reflection, and immitance circles.

### **powergain Function Added**

Use the new [powergain](https://www.mathworks.com/help/releases/R2012a/toolbox/rf/powergain.html) function to compute various power gains of a 2-port network.

# **Smith Chart Enhanced**

The [smith](https://www.mathworks.com/help/releases/R2012a/toolbox/rf/smith.html) method now lets you plot the network parameters of devices with more than two ports on a Smith Chart.

## **Demos Added and Updated**

Modeling a High-Speed Backplane (Measured 16-Port S-parameters to 4-Port S-Parameters) is the new first part of a four-part demo on "Modeling a High-Speed Backplane." The new demo shows how to extract 4-port S-parameter data from 16-port S-parameter data. The original three parts of the demo are now parts 2, 3, and 4.

The following demos replace the "Designing Impedance Matching Networks" and "Placing Circles on a Smith Chart" demos, respectively, and show how to use the new [circle](https://www.mathworks.com/help/releases/R2012a/toolbox/rf/circle.html) method:

- Designing Matching Networks (Part1: Networks with LNA and Lumped Elements) uses the available gain design technique to design a low-noise amplifier for a wireless communication system.
- Designing Matching Networks (Part2: Single Stub Transmission Lines) shows how to design input and output matching networks for an amplifier.

# **R2007a**

**Version: 2.1**

### **Agilent P2D and S2D System-Level Verification Model Support Added**

The [rfckt.amplifier](https://www.mathworks.com/help/releases/R2012a/toolbox/rf/rfckt.amplifierclass.html) and [rfckt.mixer](https://www.mathworks.com/help/releases/R2012a/toolbox/rf/rfckt.mixerclass.html) objects now let you import system-level verification models of amplifiers and mixers, respectively, using data from Agilent<sup>®</sup> P2D and S2D files.

Use P2D files to specify the following data for multiple operating conditions, such as temperature and bias values:

- Small-signal network parameters
- Power-dependent network parameters
- Noise data
- Intermodulation tables

Use S2D files to specify the following data for multiple operating conditions:

- Small-signal network parameters
- Gain compression (1 dB)
- Third-order intercept point (IP3)
- Power-dependent  $S_{21}$  parameters
- Noise data
- Intermodulation tables

Use the following methods to work with operating condition data after you import a P2D or S2D file into an RF object:

- [setop](https://www.mathworks.com/help/releases/R2012a/toolbox/rf/setop.html) Use this method to set operating condition values or to list all available values.
- [getop](https://www.mathworks.com/help/releases/R2012a/toolbox/rf/getop.html) Use this method to display the selected operating condition values.

# **Mixer Spur Analysis Added**

You can import an intermodulation table into an [rfckt.mixer](https://www.mathworks.com/help/releases/R2012a/toolbox/rf/rfckt.mixerclass.html) object. The object's [plot](https://www.mathworks.com/help/releases/R2012a/toolbox/rf/plot.html) method has a new option for plotting mixer spur data.

### **timeresp Method Added**

Use the new [timeresp](https://www.mathworks.com/help/releases/R2012a/toolbox/rf/timeresp.html) method of the rfmodel. rational object to compute the time response of an rfmodel object to a specified input signal. Use this method rather than computing impulse response with the impulse method and then convolving that response with the input signal because the timeresp method generally gives a more accurate output signal for a given input signal.

# **Plotting Methods Added**

Four new plotting methods provide additional plotting options:

- Use the [plotyy](https://www.mathworks.com/help/releases/R2012a/toolbox/rf/plotyy.html) method of the rfckt class to create a plot that contains RF circuit object data on both the left and right Y-axes.
- Use the [loglog](https://www.mathworks.com/help/releases/R2012a/toolbox/rf/loglog.html) method of the rfckt class to plot RF circuit object data on a log-log scale.
- Use the [semilogx](https://www.mathworks.com/help/releases/R2012a/toolbox/rf/semilogx.html) method of the rfckt class to plot RF circuit object data using a logarithmic scale for the X-axis.

• Use the [semilogy](https://www.mathworks.com/help/releases/R2012a/toolbox/rf/semilogy.html) method of the rfckt class to plot RF circuit object data using a logarithmic scale for the Y-axis.

### **gamma2z Function Added**

Use the new [gamma2z](https://www.mathworks.com/help/releases/R2012a/toolbox/rf/gamma2z.html) function to compute input impedance from a reflection coefficient.

# **Tab Completion Added**

Tab completion is now available in the MATLAB command window for all functions and methods. For more information on tab completion, see the MATLAB documentation.

## **Data Tips Added**

Data tips are now available for any RF plot. For more information on data tips, see [Data Cursor —](https://www.mathworks.com/help/releases/R2012a/techdoc/creating_plots/f4-44221.html) [Displaying Data Values Interactively.](https://www.mathworks.com/help/releases/R2012a/techdoc/creating_plots/f4-44221.html)

### **Demos Added and Updated**

Visualizing Mixer Spurs shows how to use the toolbox to perform mixer spur analysis using data from an intermodulation table and then plot the output power spectrum of the desired signal and the undesired spurs.

Modeling High-Speed Backplane (Measured 4-Port S-Parameters to Rational Function Model) now uses the [timeresp](https://www.mathworks.com/help/releases/R2012a/toolbox/rf/timeresp.html) method to compute the time-domain response of a system characterized by measured data.

Modeling High-Speed Backplane (Rational Function Model to Simulink Model) now includes code that you can use to generate a Simulink model for any rfmodel. rational object.

# **R2006b**

**Version: 2.0**

### **S-Parameter Conversion Function Added**

Use the [s2tf](https://www.mathworks.com/help/releases/R2012a/toolbox/rf/s2tf.html) function to convert 2-port scattering parameters into a transfer function that represents the normalized voltage gain of a 2-port network.

### **rfmodel Class Added**

Use objects from the rfmodel class to represent components and networks with mathematical equations. The [rfmodel.rational](https://www.mathworks.com/help/releases/R2012a/toolbox/rf/rfmodel.rationalclass.html) object stores a rational function model of a component or network.

### **rationalfit Function Added**

Use the [rationalfit](https://www.mathworks.com/help/releases/R2012a/toolbox/rf/rationalfit.html) function to fit a rational function to passive data that represents an RF component or network and then store the result in an rfmodel. rational object. This type of model is useful to signal integrity engineers, whose goal is to reliably connect high-speed semiconductor devices with, for example, multi-Gbit/s serial data streams across backplanes and printed circuit boards.

### **freqresp and impulse Functions Added**

Use the [freqresp](https://www.mathworks.com/help/releases/R2012a/toolbox/rf/freqresp.html) method of the rfmodel class to compute the frequency response of an rfmodel object.

Use the [impulse](https://www.mathworks.com/help/releases/R2012a/toolbox/rf/impulse.html) method of the rfmodel class to compute the impulse response of an rfmodel object.

### **Support for Exporting Verilog-A Models Added**

Use the [writeva](https://www.mathworks.com/help/releases/R2012a/toolbox/rf/writeva.html) method of the rfmodel class to export a description of an RF component or network for use in a time-domain circuit simulator.

### **Demos Added**

"Modeling a High-Speed Backplane (Part 1: Measured 4-Port S-Parameters to a Rational Function Model)" shows how to use the toolbox to model a differential high-speed backplane using rational functions.

"Modeling a High-Speed Backplane (Part 2: Rational Function Model to a Verilog-A Module)" shows how to use toolbox functions to generate a Verilog-A module that models the high-level behavior of a high-speed backplane.

Modeling a Differential High-Speed Backplane in Simulink shows how to use Simulink to simulate a differential high-speed backplane.

# **R2006a**

**Version: 1.3**

# **S-Parameter Conversion Functions Added**

Use the [s2scc](https://www.mathworks.com/help/releases/R2012a/toolbox/rf/s2scc.html) function to convert 4-port, single-ended S-parameters to 2-port, common mode Sparameters.

Use the [s2scd](https://www.mathworks.com/help/releases/R2012a/toolbox/rf/s2scd.html) function to convert 4-port, single-ended S-parameters to 2-port, cross mode Sparameters.

Use the [s2sdc](https://www.mathworks.com/help/releases/R2012a/toolbox/rf/s2sdc.html) function to convert 4-port, single-ended S-parameters to 2-port, cross mode Sparameters.

Use the [s2sdd](https://www.mathworks.com/help/releases/R2012a/toolbox/rf/s2sdd.html) function to convert 4-port, single-ended S-parameters to 2-port, differential mode Sparameters.

# **R14SP3**

**Version: 1.2**

#### **extract Function Added**

Use the [extract](https://www.mathworks.com/help/releases/R2012a/toolbox/rf/extract.html) function to extract specified network parameters from a circuit or data object and return the result in an array.

# **Circuit Object Added**

Use [rfckt.rlcgline](https://www.mathworks.com/help/releases/R2012a/toolbox/rf/rfckt.rlcglineclass.html) to construct an RLCG transmission line object.

# **Transmission Line Object Improved**

The new Freq property of the circuit object, rfckt.txline, is a vector of positive frequencies at which the parameter values are known.

The Loss, PV, and ZO properties of the circuit object, rfckt.txline, can now be vectors of line loss, phase velocity, and characteristic impedance values that correspond to the frequencies specified in the Freq property.

The new IntpType property of the circuit object, rfckt.txline, is the interpolation method used to calculate the parameter values between the known frequencies.

## **Touchstone Data File Support Improved**

You can now read data from Touchstone data files that contain comments and spaces between sections of data.

### **Demos Improved**

The demos have new documentation and can be accessed using an improved interface.

### **Command Window Help for Functions That Act on Circuit Objects Added**

You can access help for functions that act on circuit objects by using the syntax help *functionname* at the MATLAB command prompt.

# **R14SP2**

**Version: 1.1**

### **Plot Figures Integrated into the RF Tool GUI**

In earlier versions, a plot figure would appear in a separate window after clicking the **Plot** button. In this version, plot figures are integrated into the GUI itself.

# **Five Objects Added**

These objects can be used to store rfdata such as network parameters, noise figure, power, IP3, and spot noise.

# **Three Circuit Objects Added**

Use [rfckt.delay](https://www.mathworks.com/help/releases/R2012a/toolbox/rf/rfckt.delayclass.html) to model delay lines, [rfckt.hybridg](https://www.mathworks.com/help/releases/R2012a/toolbox/rf/rfckt.hybridgclass.html) to model hybrid G connected networks, and [rfckt.passive](https://www.mathworks.com/help/releases/R2012a/toolbox/rf/rfckt.passiveclass.html) to model RF passive networks.

## **Methods Added**

The new write method allows saving of RF network data into files for all rfckt objects.

The new methods, [read](https://www.mathworks.com/help/releases/R2012a/toolbox/rf/read.html) and [restore](https://www.mathworks.com/help/releases/R2012a/toolbox/rf/restore.html), read and restore data for [rfckt.datafile](https://www.mathworks.com/help/releases/R2012a/toolbox/rf/rfckt.datafileclass.html), [rfckt.amplifier](https://www.mathworks.com/help/releases/R2012a/toolbox/rf/rfckt.amplifierclass.html), and [rfckt.mixer](https://www.mathworks.com/help/releases/R2012a/toolbox/rf/rfckt.mixerclass.html).

# **Method Enhanced**

The analyze method now takes three additional optional inputs for the load, source, and reference impedances.

### **Functions Added**

The functions [stabilitymu](https://www.mathworks.com/help/releases/R2012a/toolbox/rf/stabilitymu.html) and [stabilityk](https://www.mathworks.com/help/releases/R2012a/toolbox/rf/stabilityk.html) calculate the stability factors  $\mu$  and k.

The functions [h2g](https://www.mathworks.com/help/releases/R2012a/toolbox/rf/h2g.html) and [g2h](https://www.mathworks.com/help/releases/R2012a/toolbox/rf/g2h.html) convert between hybrid G and hybrid H parameters.

# **General Enhancements**

It is now possible to create the objects rfckt.amplifier and rfckt.mixer from a MATLAB variable.

The frequency-dependent NF and IP3 data types were added to the AMP format.